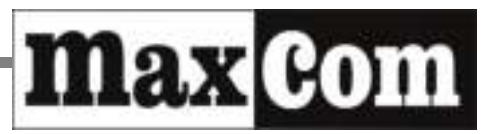

# Gebruiksaanwijzing Mobiele telefoon (GSM) Maxcom **MM715BB** met draadloze SOS polsband

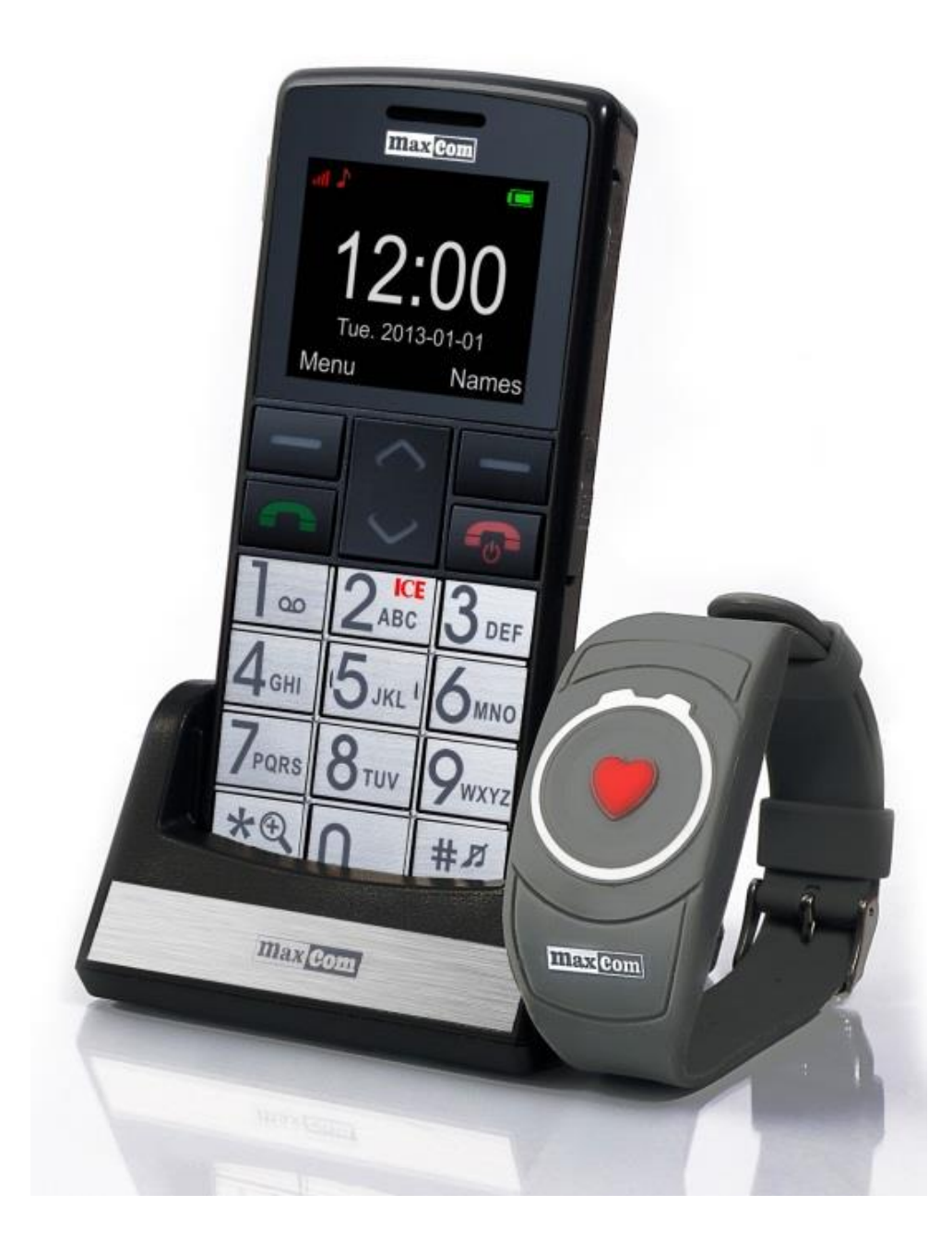

**Als u hulp van technische aard nodig hebt, neem dan contact op met de hotline onder telefoonnummer: (+48) 32 325 07 00 of serwis@maxcom.pl Onze website: http://www.maxcom.pl/** 

#### **Leveringsomvang**

Telefoon GSM Accu **Oplader** USB kabel Headset Bureaulader SOS polsband Gebruikersaanwijzing **Garantiebewijs** 

Wij adviseren de verpakking van deze telefoon te bewaren, zodat de telefoon bij transport adequaat verpakt kan worden.

Bewaar het aankoopbewijs zorgvuldig. Het is een integraal onderdeel van de garantie.

Opgelet – Het telefoon werkt op de GSM-netten in de frequentiebanden 900/1800. Plaats eerst correct een SIMkaart voordat u uw toestel gaat gebruiken.

### **Mobiele telefoon GSM 900/1800**

Kleurendisplay 1,8"- LCD 160x128 Indicatie van nieuw SMS-bericht / gemiste oproep VGA camera - 1.3MP (geïnterpoleerd) Audio- en videospeler Geluidsopname Talking Clip – Spreekt nummer of naam uit bij inkomende oproep (opnemen van naam en deze toewijzen aan contact is mogelijk) Gesproken prompts van contacten (nummer of opgenomen naam) Bluetooth, GPRS, WAP, MMS Micro SD-kaart slot 7 snelkiesnummers Luidsprekerfunctie Telefoonboek tot 300 contacten TOP 5 contacten opslaan (de belangrijkste nummers aan het begin van het telefoonboek) SMS-bericht lettergrootte aanpassen Menu lettergrootte aanpassen Wekker, Rekenmachine, Kalender, Memo Klokfunctie (klokweergave tijdens opladen) Afzonderlijke vergrendelingstoets Afzonderlijke SOS-knop FM Radio Zaklamp Accu 800 mAh

Standby-tijd: tot 105 uur (220 uur als de draadloze SOS polsband functie uitgeschakelde is)\*. Gesprekstijd: tot 7 uur\* Gewicht: 82g \*afhankelijk van gebruiksomstandigheden en GSMnetwerk signaal

#### **SOS polsband**

Werkfrequentie: 433.92MHz Kanaalscheiding: +/-300KHz, ASK-modulatie Output: 81mW Waterbestendigheid: IP56 Bereik: tot 20m (binnen), tot 100m (in open ruimte) Gewicht: 26g Batterij: CR2025 (Levensduur batterij: tot 5 jaar, gebruik: tot ca. 7 000 keer)

## Inhoudsopgave

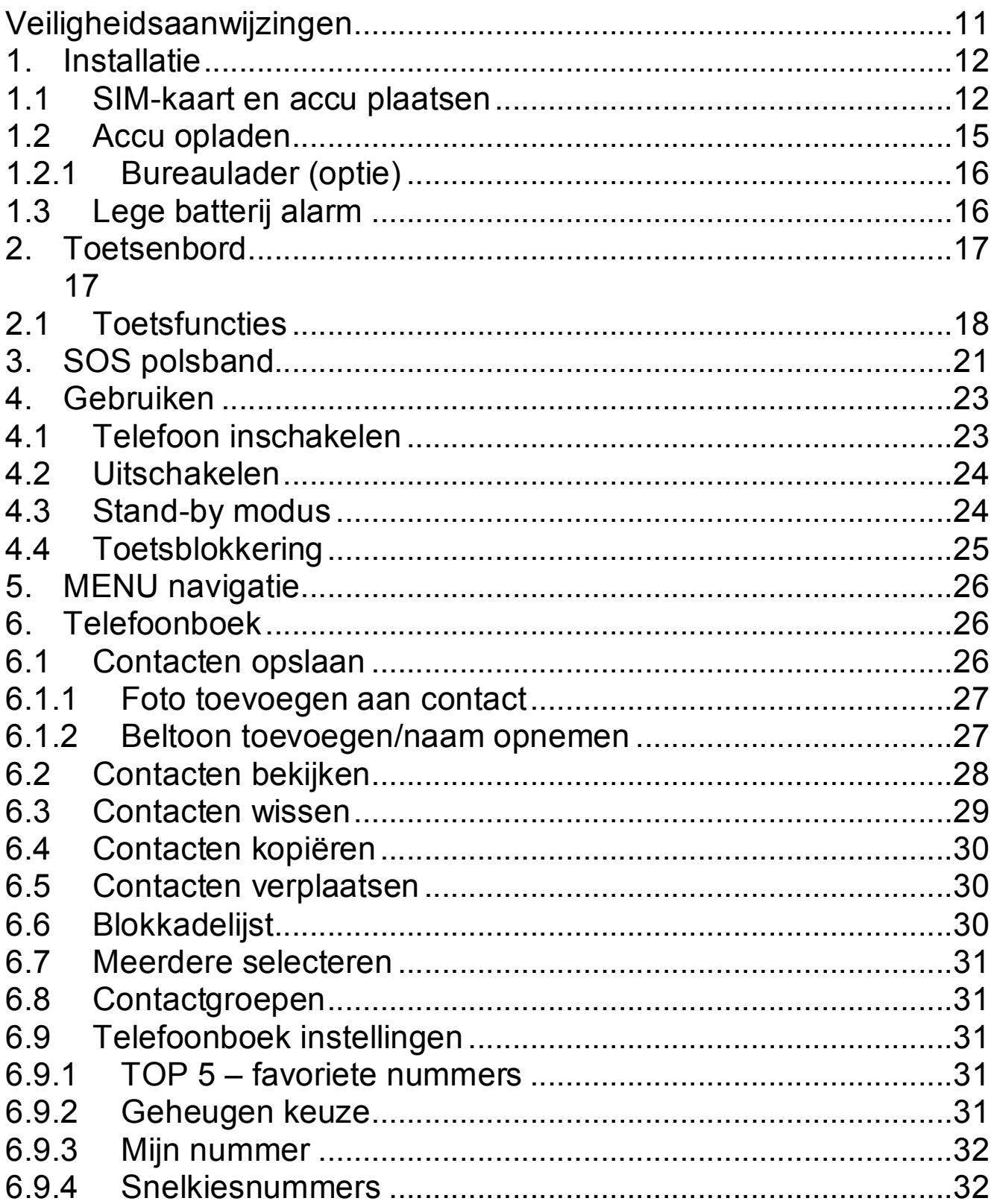

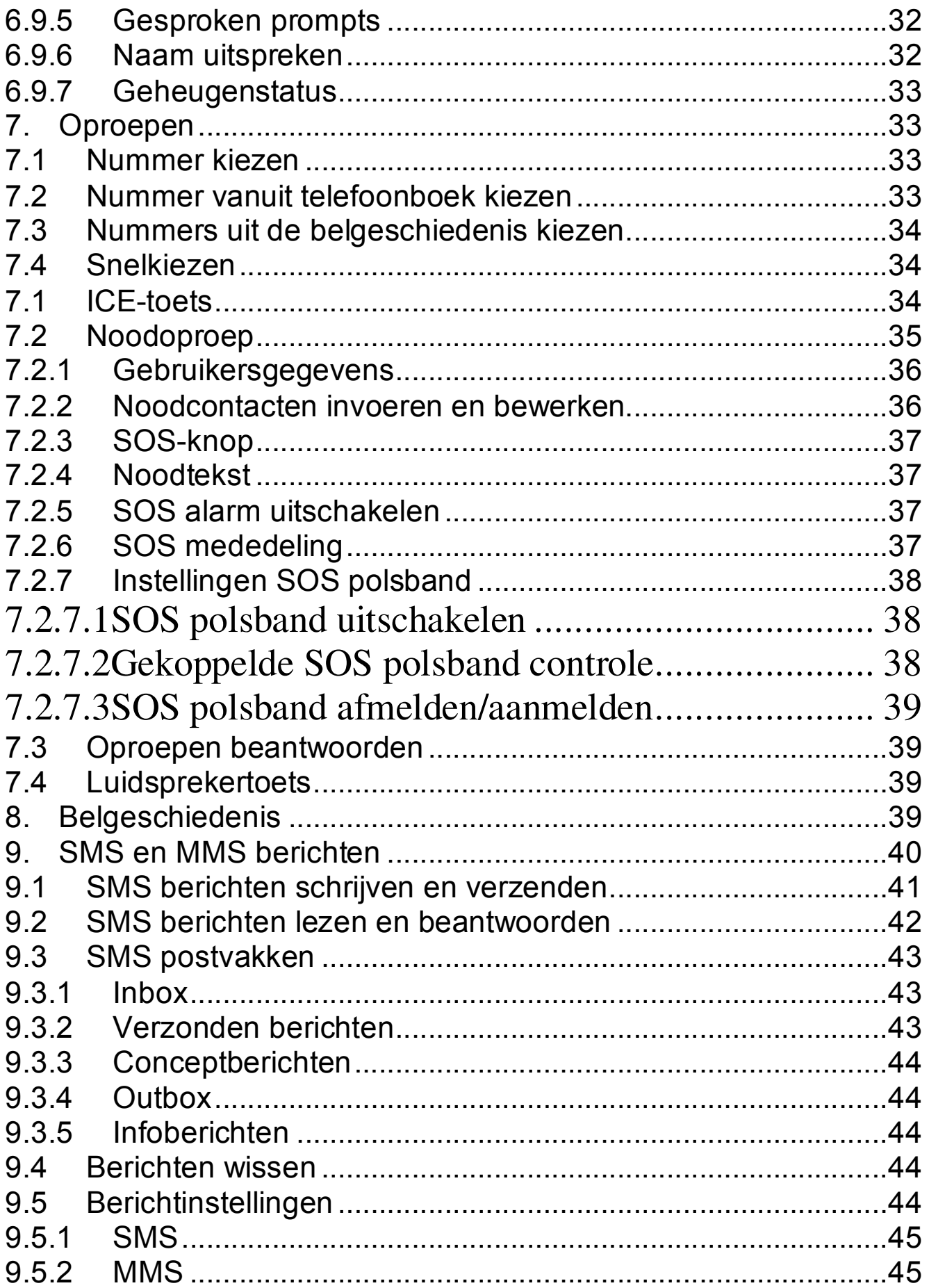

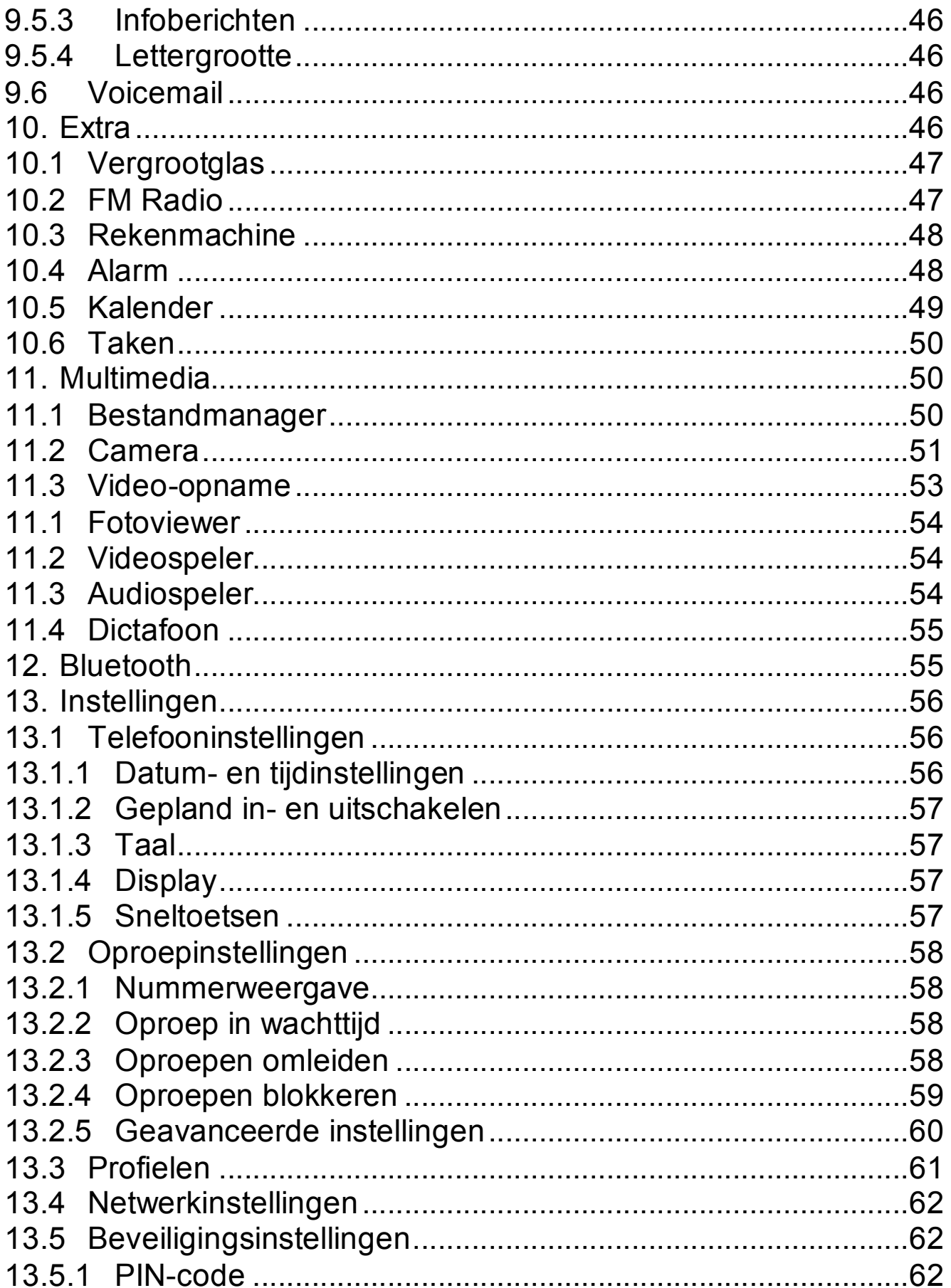

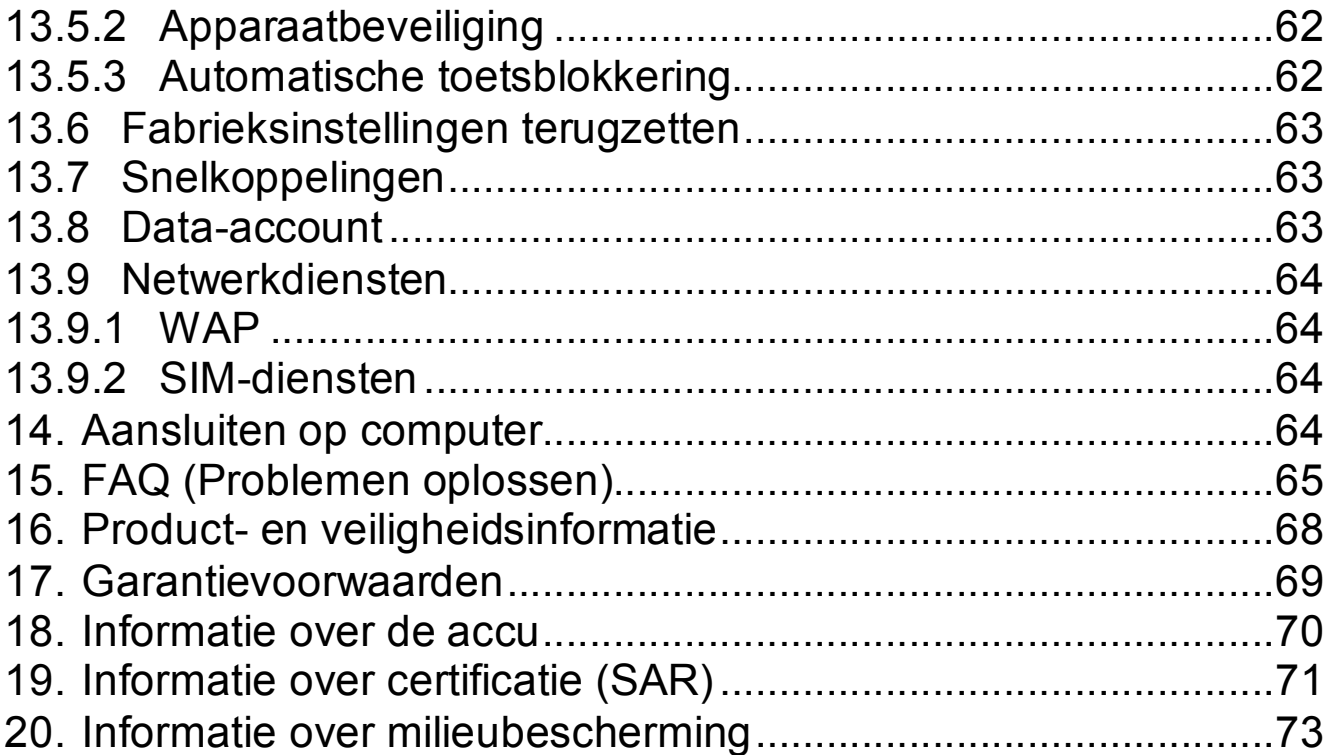

#### 21. Verklaring van conformiteit

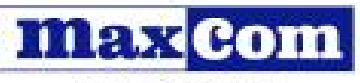

www.maxcom.pl

MAXCOM S.A. 43-100 Tychy, ul. Towarowa 23a, tel. +48 32 327 70 89, fax +48 32 327 7860

#### EC Declaration of Conformity 5/2013/EC

Maxcom S.A., ul. Towarowa23a, 43-100 Tychy declares under our sole responsibility that:

#### Dual-band GSM cell phone for use in public<br>900/1800MHz networks Maxcom MM715BB supplied with the adapter and SOS bracelet

compiles with the Directive of the European Parliament and the Council 2011/65/EU of 8 June 2011 on the restriction of use of certain hazardous substances in electrical and electronic equipment and meets all the essential requirements of Directive 1999/5/EC - R&TTE (Radio Equipment and Telecommunications Terminal Equipment).

This device is compliant to harmonized standards indicated below:

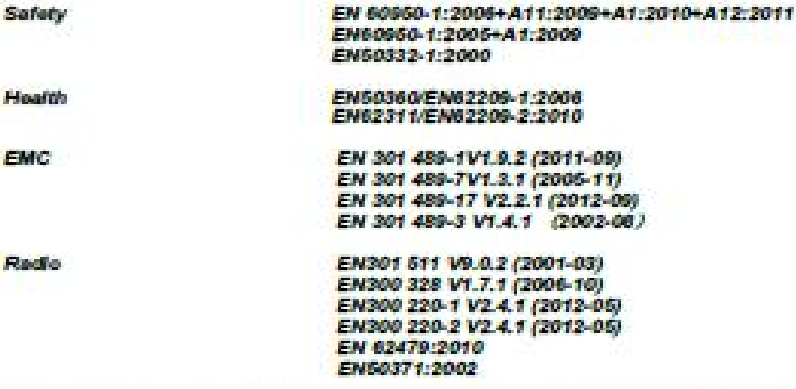

The conformity assessment procedure referred to in Article 10 and detailed in Annex (IV) of Directive 1999/6/EC has been carried out with involvement of the following institutions:

EMCCert Dr. Rasek: Notffied body: 0678,

Technical reports and examination certificates: Report No.: 20121126EMF; 2012-12-09 Report No.: 20121126RF-8; 2012-12-09<br>Report No.: 20121126RF-C; 2012-12-09 Report No.: 201211268AR; 2012-12-09 Report No.: 201211268PL; 2012-12-09<br>Report No.: WT138001034 002; 2013-04-27 Report No.: WT 138001322; 2013-05-27<br>Report No.: AT82012993, 2013-04-28

The last two digits in which the CE marks have been plotted : 13

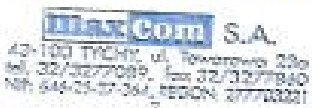

Tychy, 29 May 2013 place, date

MAXCOM SA **RANAGER** PROJECT Adom Grays

name of authorized person

Wpis do Krajowego Rejestru Sądowego Rejestru Przedsiębiorców pod numerem KRS 0000410197 ING Bank Šląski Oddział w Tychach rachunek nr : 60 1050 1214 1000 0022 6197 4329 NIP 646-25-37-364 REGON 277703221 Numer Rejestray GIOS:E0001274WZBW

...74

## **Veiligheidsaanwijzingen**

Het naleven van onderstaande aanwijzingen zal het risico van onjuist gebruik van de telefoon beperken.

- Gebruik de telefoon niet op locaties waar dat verboden is, b.v. tankstations of ziekenhuizen. Het gebruik van de telefoon op deze locaties kan andere personen aan gevaar blootstellen. Schakel de telefoon niet in als door gebruik daarvan storingen van andere apparaten kunnen ontstaan!
- Gebruik de telefoon niet zonder een geschikte handsfree set terwijl u rijdt.
- Gebruik de telefoon niet in ziekenhuizen, vliegtuigen, in de buurt van tankstations en brandbare stoffen.
- De telefoon zendt elektromagnetische straling uit die een negatieve invloed kan hebben op andere elektronische apparaten, waaronder bv. medische apparatuur.

Houd afstand die door fabrikanten van medische apparatuur aanbevolen wordt tussen telefoon en geïmplanteerd medisch apparaat, zoals bv. een pacemaker. Personen met geïmplanteerde medische apparaten moeten de instructies van de fabrikant van het geïmplanteerd medisch apparaat raadplegen en deze richtlijnen naleven. Om het risico van storingen te beperken zouden personen met een pacemaker de telefoon niet in een borstzak dragen, de telefoon tegen het oor aan de andere kant van het lichaam houden dan de kant waar het medische apparaat zit en de

telefoon onmiddellijk uitschakelen als er enige reden is om te vermoeden dat er een storing plaatsvindt.

- · Het toestel en de accessoires kunnen kleine onderdelen bevatten. Houd de telefoon buiten het bereik van kinderen.
- · Ondeskundige reparaties of wijzigingen zijn niet toegestaan. Het apparaat mag alleen door bevoegd personeel worden onderhouden.
- Gebruik alleen de originele accu's en opladers. Het gebruik van niet originele accessoires kan leiden tot beschadiging van het apparaat en explosiegevaar. **WATERBESTENDIGHEID** – de telefoon is niet waterbestendig. Bewaar het apparaat op een droge plaats.

De SOS polsband wordt bescherm tegen sterke waterstralen of golven. De SOS polsband is niet bestendig tegen volledige onderdompeling in water.

# **1. Installatie**

Voordat u de telefoon inschakelt installeer eerst de SIMkaart. Let goed op om de kaart bij het plaatsen niet te beschadigen.

Houd de SIM-kaarten buiten het bereik van kinderen.

#### **1.1 SIM-kaart en accu plaatsen**

Voordat u de SIM-kaart installeert zorg ervoor dat de telefoon is uitgeschakeld. De oplader moet worden

losgekoppeld. Om de SIM-kaart te plaatsen verwijder eerst de batterij volgens de afbeeldingen en beschrijving:

o Schakel de telefoon uit. Verwijder de batterijdeksel door hem met uw nagel aan de rechterzijde van de telefoon op te tillen.

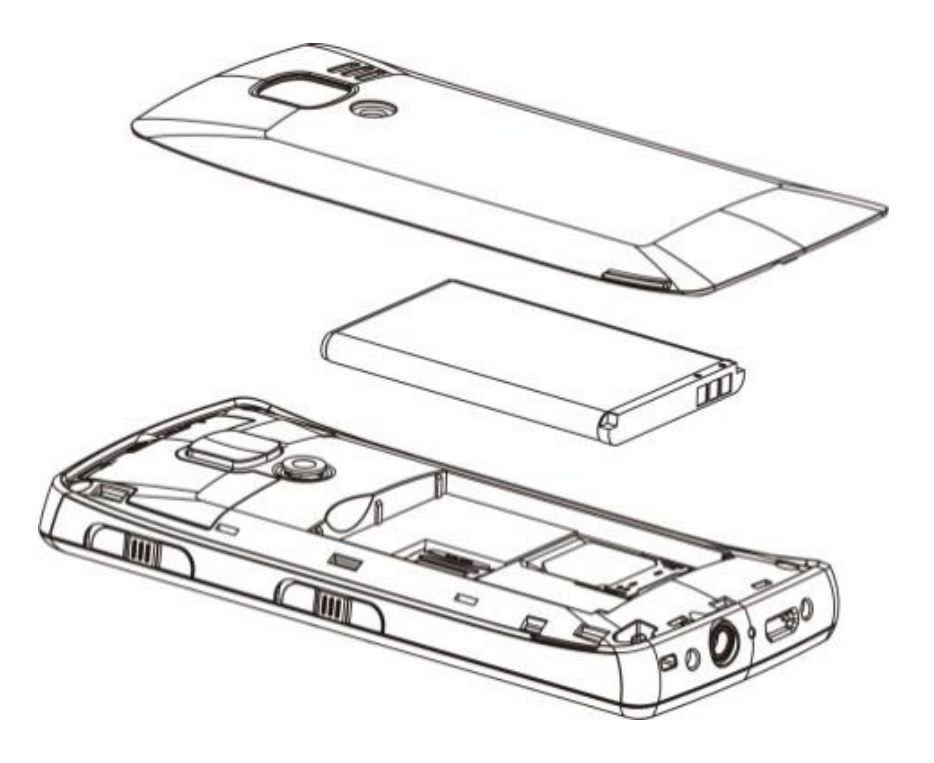

- o Verwijder de batterij door ze met uw nagel naar boven op te wippen
- $\circ$  Schuif de SIM-kaart in de "SIM-slot" met het metalen contactgebied naar beneden. Zorg ervoor dat de afgeschuinde hoek van de kaart naar boven van de telefoon wijst.

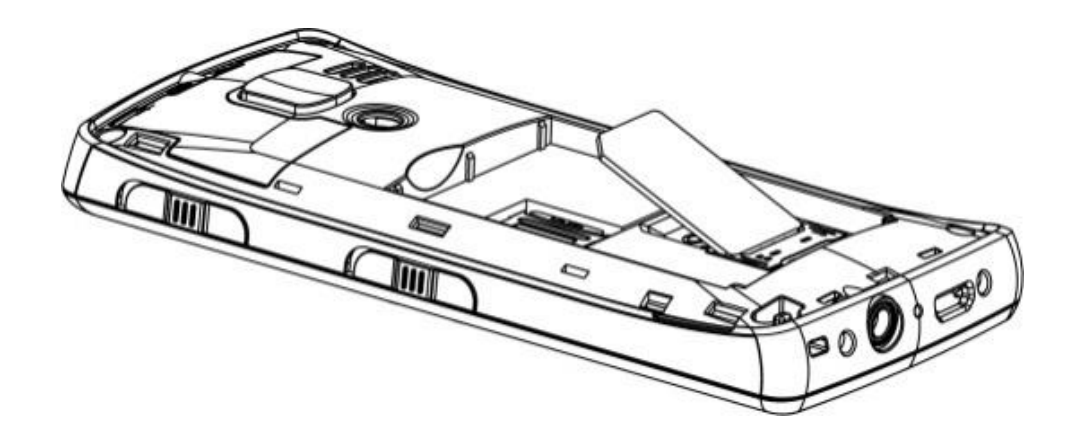

· Boven het SIM-kaart slot, aan de linkerzijde, bevindt zich de sleuf voor de MicroSDgeheugenkaart. Verplaats de borgpen in de positie *OPEN* en hef vervolgens naar boven op. Steek nu de MicroSD-kaart zodat de contactpunten van de kaart de aansluitpunten van de telefoon aanraken. Verplaats de borgpen in de positie *LOCK.* 

*Let bijzonder op tijdens gebruik van de geheugenkaart, vooral bij het plaatsen en verwijderen daarvan. Sommige geheugenkaarten* moet voor het eerste gebruik worden geformatteerd met behulp van de computer*. Als u SDkaarten gebruikt maak regelmatig een back-up van de opgeslagen gegevens, vooral bij kaarten die in andere apparaten worden gebruikt! O*njuist gebruik of andere factoren kunnen schade aan inhoud of verlies van data veroorzaken

- $\circ$  Plaats de batterij zodat de contactpunten  $+/$ naar de onderkant van de telefoon gericht zijn.
- o Nadat de batterij geplaatst is zet het batterijdeksel terug op de telefoon en druk lichtjes op de randen.

## **1.2 Accu opladen**

Attentie! Gebruik uitsluitend de meegeleverde accu. Het gebruiken van andere accu's kan schade aan de telefoon veroorzaken en zal de garantie doen vervallen. Nooit de telefoon opladen als het batterijdeksel is afgenomen.

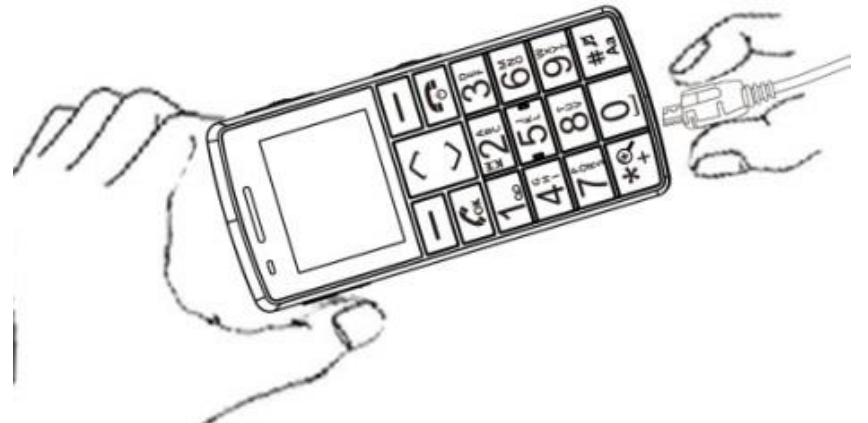

Om de telefoon op te laden:

- 1. Sluit de lader aan op een stopcontact.
- 2. Sluit de stekker van de lader aan in de aansluiting aan de onderkant van de telefoon. In het display wordt de informatie over de aangesloten lader weergegeven en de streepjes op de batterijindicator op het display zullen verschijnen en verdwijnen tijdens het opladen.
- 3. Wanneer de batterij volledig is opgeladen, neem de lader uit het stopcontact en vervolgens haal de kabel uit de telefoon.

Wanneer het opladen is voltooid geeft het display de melding "Batterij opgeladen" weer.

# **1.2.1 Bureaulader (optie)**

Als u de bureaulader gaat gebruiken, sluit eerst de kleine stekker van de netwerklader aan in de aansluiting van de bureaulader en doe de adapter in het stopcontact. Om de accu op te laden is het dan voldoende om de telefoon in de bureaulader met contactpunten naar beneden te plaatsen.

# **Attentie**:

- o Voordat u met het laden begint zorg ervoor dat de accu goed is geïnstalleerd
- o Tijdens het laadproces de accu niet verwijderen - u kunt uw telefoon beschadigen
- o Als de accuspanning voor een goede werking van de telefoon te laag is wordt er een melding weergegeven dat de telefoon automatisch gaat uitschakelen en daarna wordt het apparaat automatisch uitgeschakeld.
- o Als de accu helemaal leeg is (bijvoorbeeld door de zaklamp te laten branden) en de lader wordt aangesloten, kan het een paar minuten duren voordat het symbool van batterij verschijnt.

# **1.3 Lege batterij alarm**

De telefoon zal alarm activeren (als de waarschuwingssignalen in het profiel ingeschakeld zijn) en een melding in het display weergeven als het batterijniveau te laag is. Als de batterij bijna leeg is, knippert het rode LED indicatielampje. Op het display wordt het symbool

weergegeven. Als u deze melding ziet laad de batterijen op.

# **2. Toetsenbord**

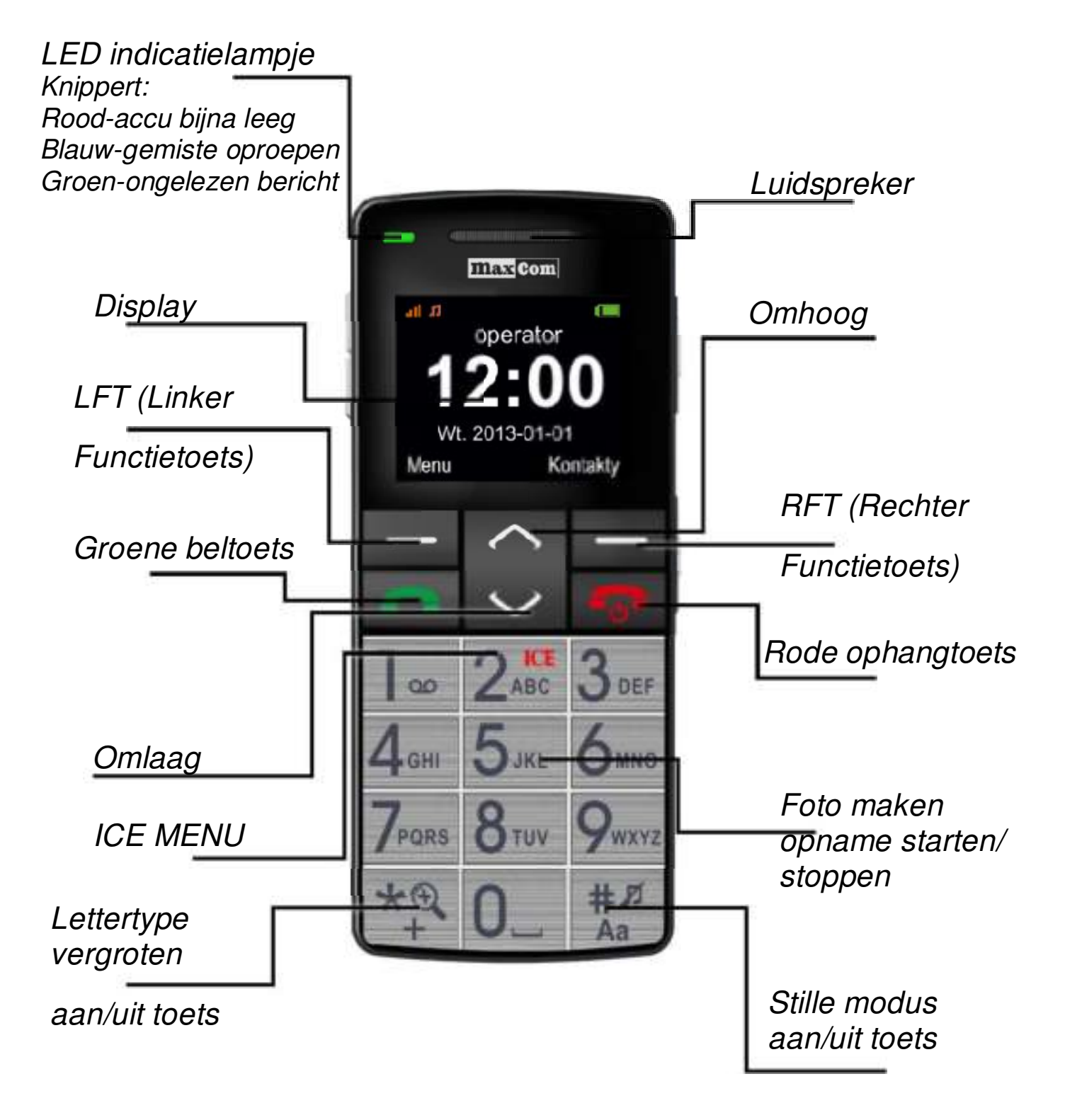

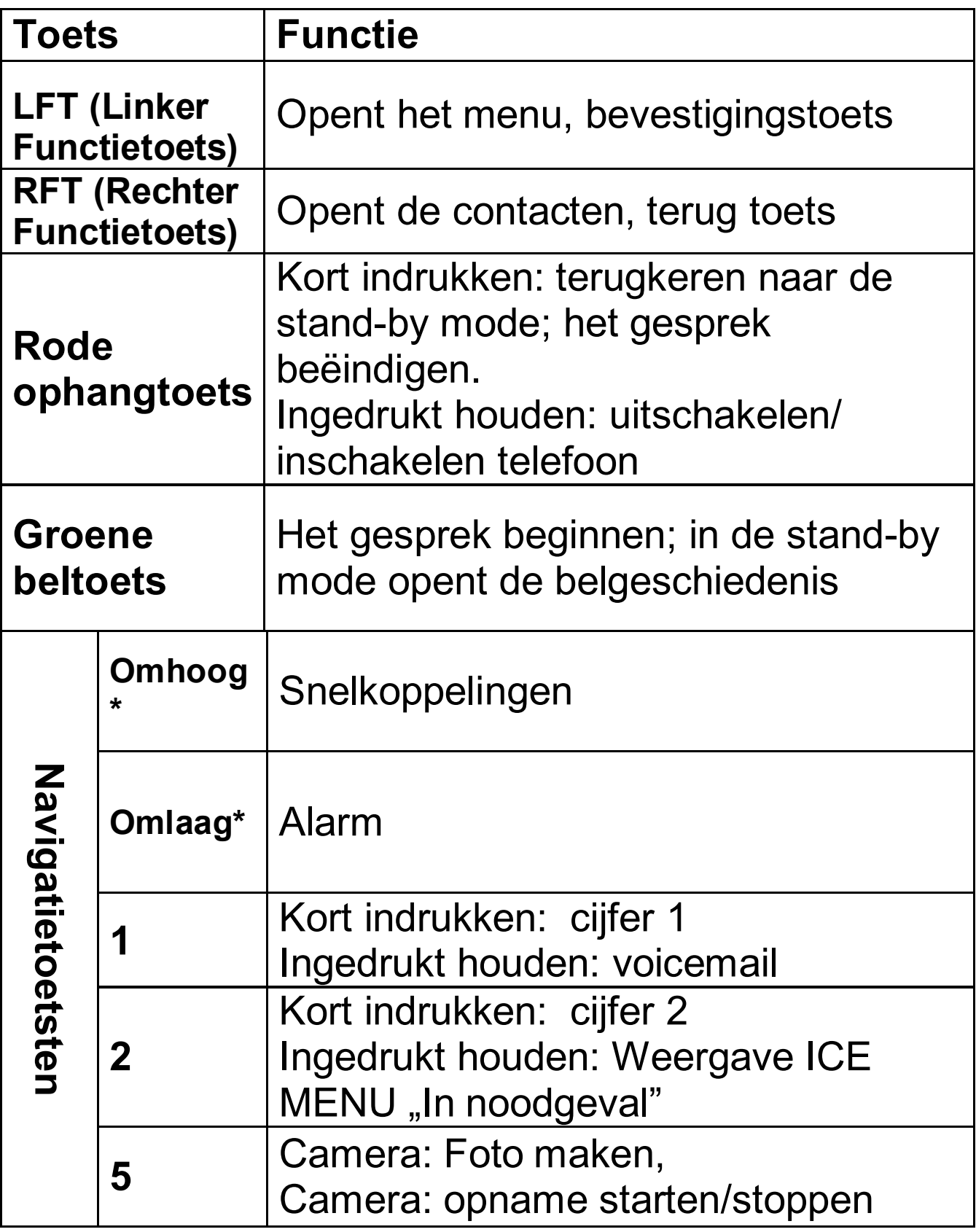

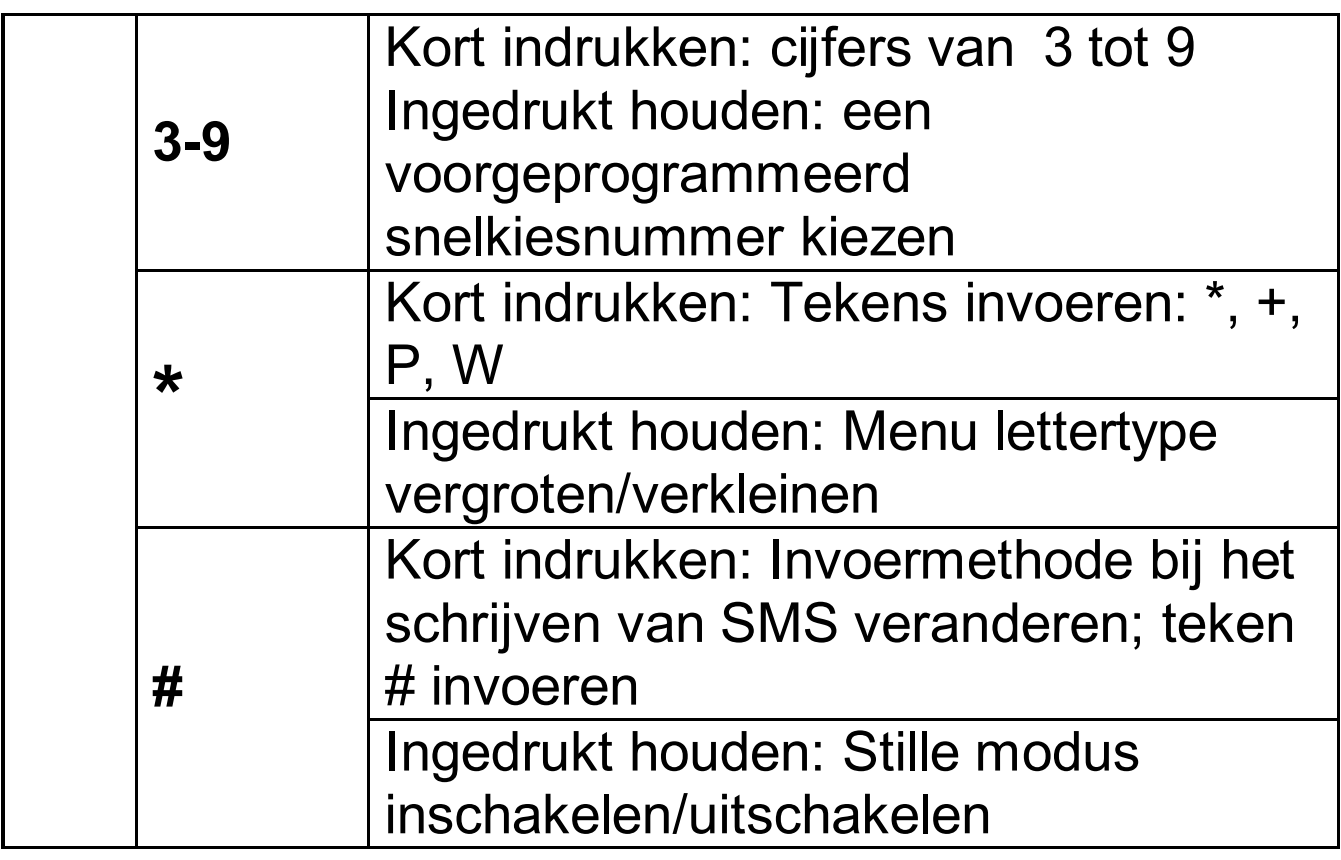

\*Afhankelijk van de gebruikersinstellingen.

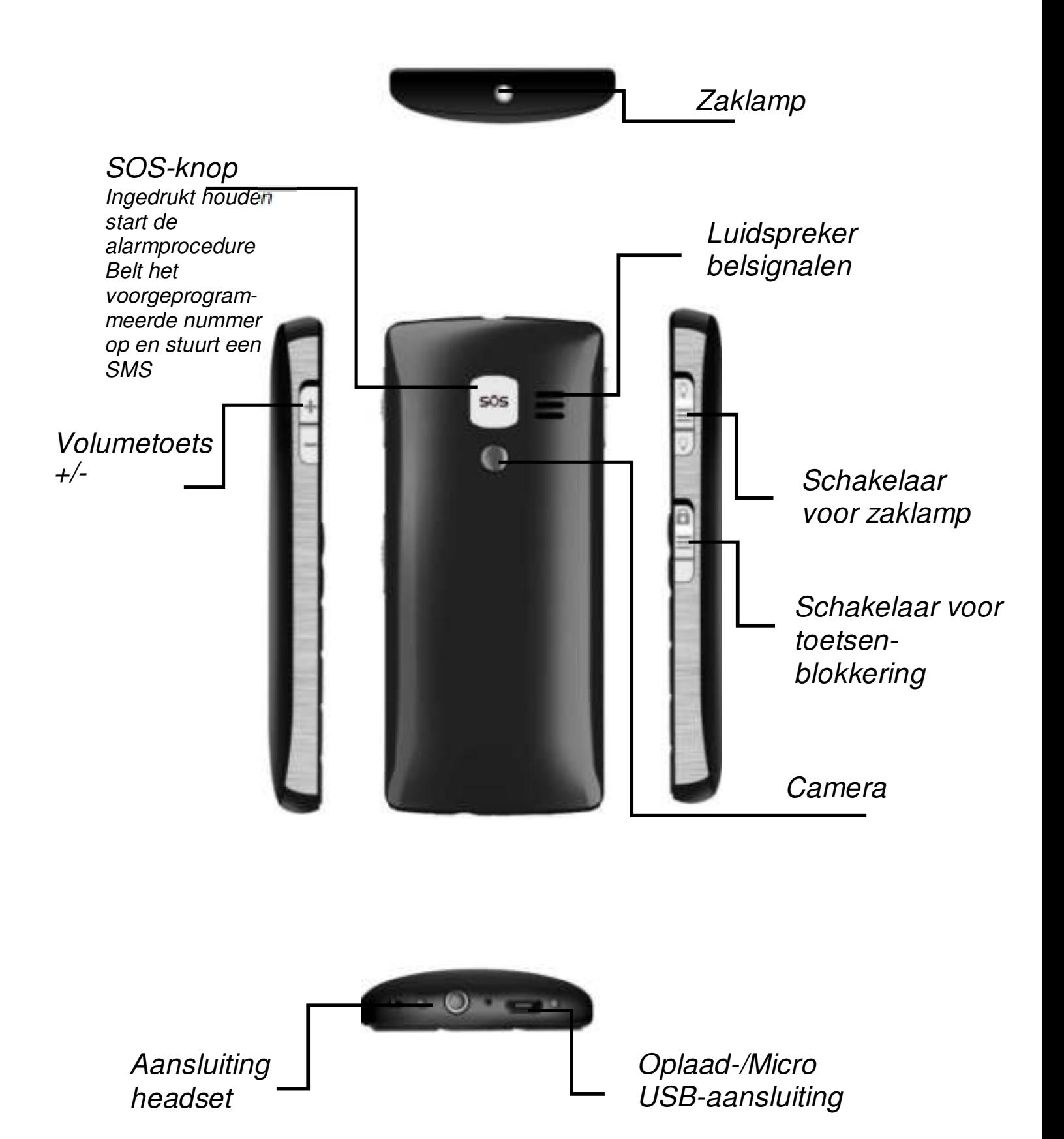

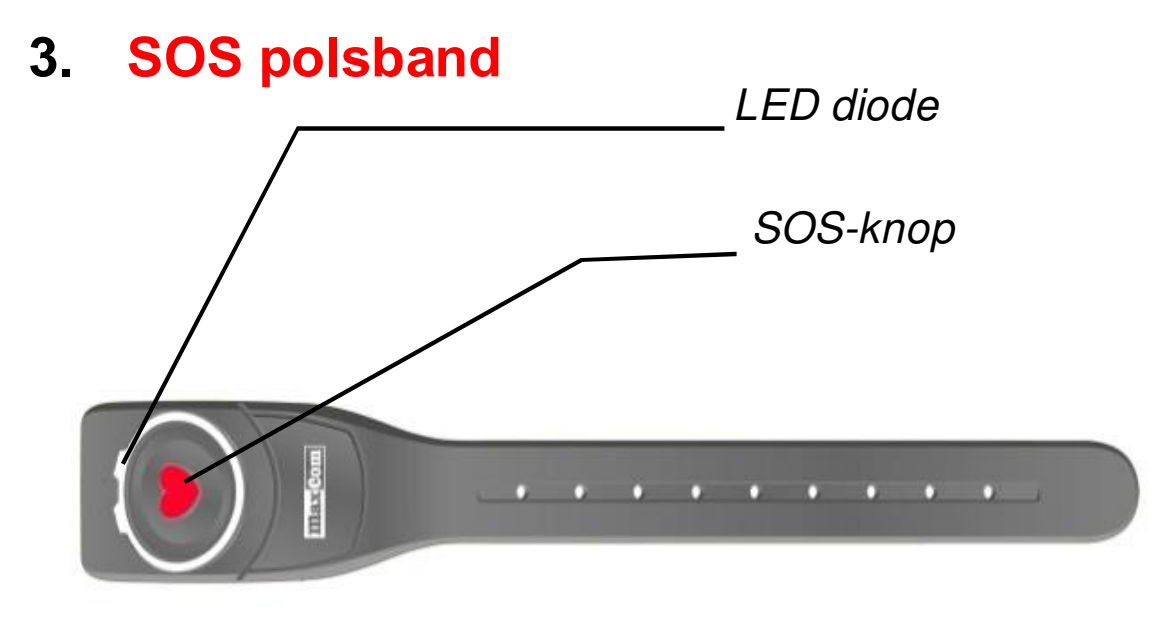

SOS polsband wordt meestal vooraf gekoppeld voor een specifiek toestel in dezelfde verpakking. SOS polsband maakt het mogelijk een SOS noodoproep op afstand uit te voeren in het geval u de telefoon niet bij de hand hebt. Om de SOS procedure uit te voeren moet de SOS polsband met de telefoon gekoppeld en geactiveerd worden, *zie p.* **B**łą**d! Nie zdefiniowano zak**ł**adki.***.*

#### **SOS-knop op de polsband**

Druk de SOS-knop en houd kort ingedrukt om de batterijstatus te controleren. Eenmalig knipperen van de oranje diode informeert dat de polsband klaar voor gebruik is. Brand de diode niet dan betekent dit dat de batterij leeg is en u contact moet opnemen met de servicedienst voor een vervanging.

Houd de SOS-knop ruim 3 seconden ingedrukt om de SOS procedure te starten.

Houd de SOS-knop in de telefoon ingedrukt om de SOS procedure te beëindigen.

#### **Attentie.**

Het bereik van de polsband bedraagt tot 20m in huis en tot 100m in open ruimte.

Het bereik van de polsband is afhankelijk van lokale omstandigheden (terreinvorm, muurdikte, elektromagnetische storingen, ezv.) en kan aanzienlijk worden beperkt.

De frequentie 433MHz die de SOS polsband gebruikt, wordt ook gebruikt door andere apparaten, bv. afstandsbediening voor alarm of garagedeur, draadloze bel, stopcontact met afstandsbediening, startonderbreking, alarm detectoren en vele andere.

**Als gevolg van deze radio interferentie kan het gebeuren dat de SOS polsband niet tijdig werkt. Het alarmsignaal is de bevestiging dat de externe SOS oproep werd gedaan. Daarom wordt het niet aangeraden om het SOS alarm in het menu van de telefoon uit te schakelen.** 

De SOS polsband is bestendig tegen sterke waterstralen of golven. De SOS polsband is niet bestendig tegen volledige onderdompeling in water.

## **4. Gebruiken**

# **4.1 Telefoon inschakelen**

Houd de rode ophangtoets ingedrukt om de telefoon in te schakelen.

Als er het verzoek verschijnt om de PIN-code in te voeren, toets dan de PIN-code in. U vindt de PIN-code in de SIMkaart starterkit. Bevestig de ingetoetste PIN-code met de linker functietoets LFT.

**Waarschuwing:** Wanneer u tot drie maal toe een foutieve PIN-code heeft ingetoetst, wordt de SIMkaart geblokkeerd.

U kunt de kaart vrijgeven met behulp van de PUKcode. De SIM-kaart blokkeert definitief na 10 keer foutieve PUK-code invoeren.

## **4.2 Uitschakelen**

Houd de ophangtoets ingedrukt om de telefoon uit te schakelen.

## **4.3 Stand-by modus**

De stand-by modus is geactiveerd wanneer de telefoon wel is ingeschakeld maar wordt niet gebruikt.

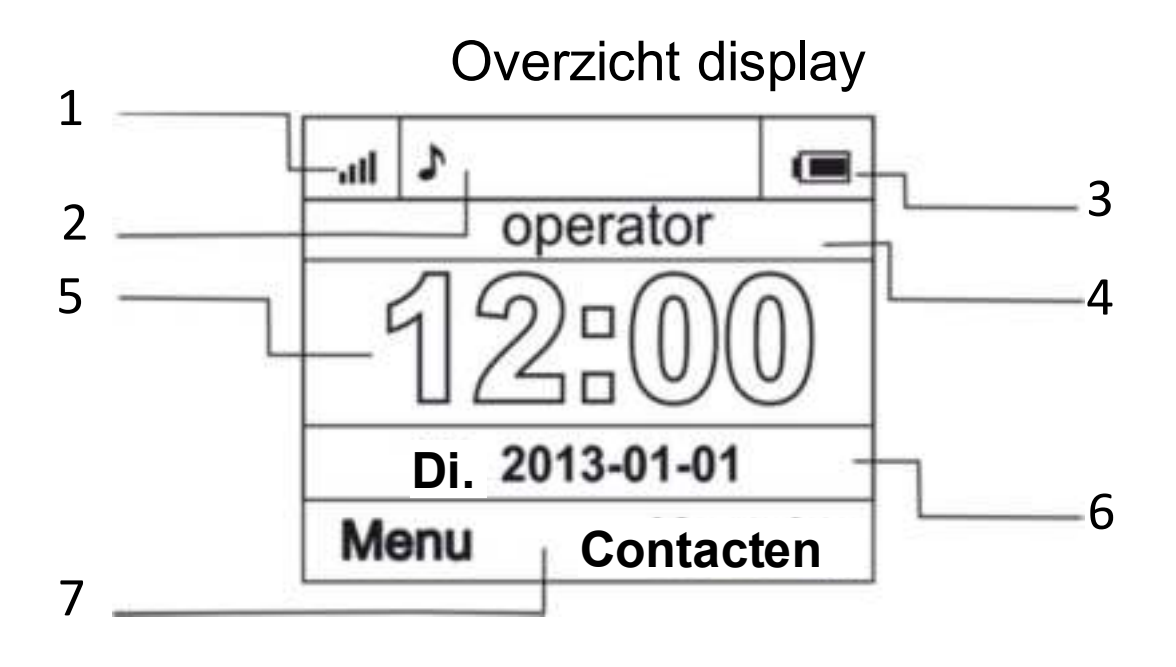

1. Signaalsterkte

2. Schermsymbolen:

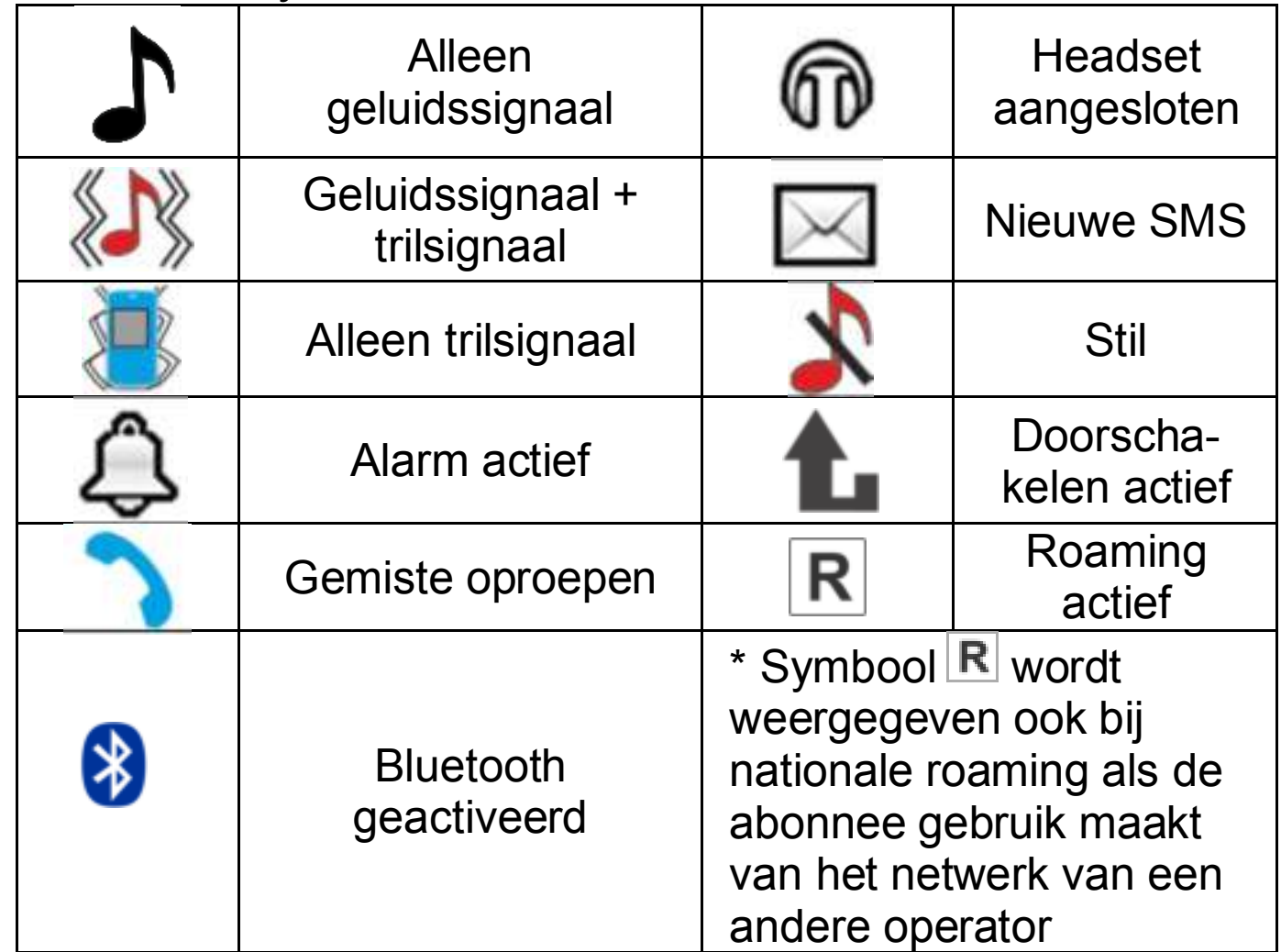

- 3. Batterijniveau
- 4. Naam van de operator of eigen nummer
- 5. Tijd
- 6. Datum
- 7. Beschrijving van functietoetsen

# **4.4 Toetsblokkering**

Schuif de schakelaar omlaag om alle toetsen te blokkeren. Schuif de schakelaar omhoog om alle toetsen te

ontgrendelen. Om een oproep te beantwoorden hoeft u de toetsenblokkering niet uit te schakelen.

# **5. MENU navigatie**

Druk in de stand-by modus op de linker functietoets om het MENU te openen.

Gebruik de toetsen **OMHOOG** en **OMLAAG** om door het MENU te bladeren.

Druk op de linker functietoets (LFT) om de gekozen functie te bevestigen.

Druk op de rechter functietoets (RFT) om naar het vorige MENU te retourneren (teruggaan). Druk op de rode ophangtoets om naar de stand-by modus over te gaan.

# **6. Telefoonboek**

# **6.1 Contacten opslaan**

Op de volgende drie manieren kunt u een nieuw contact opslaan:

- 1. In stand-by modus voer het nummer in, selecteer "Opties" (linker functietoets) en vervolgens "Opslaan in telefoonboek", selecteer waar u het contact wilt opslaan: in de telefoon of op de SIMkaart en voer de naam van het contact in, druk op "Klaar" (rechter functietoets).
- 2. U kunt een nummer uit de belgeschiedenis (ontvangen en gemiste oproepen) opslaan. Hiervoor druk in de stand-by modus op de groene

beltoets, selecteer het gewenste nummer en druk op "Opties" (LFT). Selecteer "Opslaan", druk op LFT, selecteer waar u het contact wilt opslaan en voer de naam van het contact in. Druk op OK en vervolgens op "Klaar".

3. U kunt een contact direct aan het telefoonboek toevoegen. Hiervoor selecteer in stand-by modus MENU->Contacten->Nieuw contact. Selecteer waar u het contact wilt opslaan en voer de naam en het nummer van het contact in. Druk op OK en vervolgens op "Klaar".

## **6.1.1 Foto toevoegen aan contact**

Als u een contact in het telefoongeheugen opslaat, kunt u daar een foto aan toevoegen.

De foto wordt dan tijdens de uitgaande en inkomende oproepen met dit contact weergegeven.

In het menu "Contact bewerken" selecteer: Foto van contact, druk op LFT (Bewerken) > selecteer ("Foto maken" of "Afbeelding").

Maximale fotoresolutie: 320x240 pixels.

Om een foto te maken druk op toets 5 (*zie p. 51 Camera)*

## **6.1.2 Beltoon toevoegen/naam opnemen**

Als u een contact in het telefoongeheugen opslaat, kunt u daar een beltoon aan toevoegen of de naam van het contact opnemen.

Als aan een contact een speciale beltoon werd toegewezen, zal een inkomende oproep van dit contact met die beltoon gesignaleerd worden i.p.v. de standaardbeltoon .

Als een naam opgenomen en toegewezen werd, zal de naam herhaaldelijk worden afgespeeld i.p.v. de beltoon. In het menu "Contact bewerken" selecteer: Beltoon, druk op LFT (Bewerken) > selecteer de type ("Standaard beltoon" "Naam uitspreken").

Om de naam op te nemen selecteer:

Naam uitspreken /de dictafoon wordt ingeschakeld/> spreek de naam uit> druk op LFT( Opties)> Opslaan (om op te slaan)/Herhaal (om de opname te herhalen). Nadat de naam is opgeslagen, wordt de dictafoon automatisch ingeschakeld en de opgenomen geluid wordt afgespeeld. Als het uitspreken van naam is ingeschakeld (*zie p.* **B** $\exists$ *d!* **Nie zdefiniowano zak adki.** Naam uitspreken) dan wordt de opgenomen naam afgespeeld tijdens bekijken van het telefoonboek.

## **6.2 Contacten bekijken**

### **Methode 1**

- 1. Selecteer MENU->Contacten->Zoeken.
- 2. Toets de eerste letter van de naam die u zoekt.
- 3. Telefoon toont nu de namen die met de letter beginnen. De lijst kunt u met de navigatietoetsen OMHOOG/OMLAAG bekijken.

Met de toets "#" kunt u de invoermodus veranderen.

#### **Methode 2**

- 1. In de stand-by modus druk op de rechter functietoets.
- 2. Toets de eerste letter van de naam die u zoekt.
- 3. Telefoon toont nu de namen die met de letter beginnen. De lijst kunt u met de functietoets OMHOOG/OMLAAG bekijken.

Met de toets "#" kunt u de invoermodus veranderen.

#### **6.3 Contacten wissen**

Om een contact van je telefoon of van de SIM-kaart te wissen, doe het volgende:

- 1. Selecteer MENU->Contacten ->Wissen
- 2. Selecteer of u één voor één of alle contacten wilt wissen. Om alle contacten te wissen, selecteer nu of u de contacten van de SIM-kaart of van het telefoongeheugen wilt wissen en bevestig door drukken op JA.
- 3. Als u de contacten één voor één wilt wissen, selecteer dan welke. Hiervoor selecteer met behulp van toetsen Omhoog/Omlaag het gewenste contact, druk op Opties en dan op Selecteren. U kunt meer dan één contact selecteren. Zijn de gewenste contacten gekozen, druk dan op "Opties" en vervolgens op "Wis geselecteerde" en bevestig door drukken op JA.

## **6.4 Contacten kopiëren**

Om de contacten van de SIM-kaart naar uw telefoon of omgekeerd te kopiëren, doe het volgende:

- 1. Selecteer: MENU->Contacten->Kopiëren en dan kies waar u de contacten naar toe wilt kopiëren.
- 2. Kies of u de contacten één voor één of allemaal wilt kopiëren. Als u voor alle contacten kiest, bevestig dit door het drukken op JA.
- 3. Als u één voor één kiest, selecteer de gewenste contacten. Hiervoor selecteer met behulp van toetsen Omhoog/Omlaag het gewenste contact, druk op Opties en dan op Selecteren. U kunt meer dan één contact selecteren. Zijn de gewenste contacten gekozen, druk dan op "Opties" en vervolgens "Kopieer geselecteerde" en bevestig door drukken op JA.

# **6.5 Contacten verplaatsen**

U kunt de contacten van de SIM-kaart naar uw telefoon of omgekeerd verplaatsen. Hiervoor selecteer MENU- >Contacten->Verplaatsen. Ga nu te werk zoals bij het kopiëren van contacten.

# **6.6 Blokkadelijst**

Selecteer MENU->Contacten-> Blokkadelijst ->Status om de blokkadelijst in of uit te schakelen. Is de blokkadelijst ingeschakeld, dan worden de inkomende oproepen van de contacten die op de blokkadelijst staan niet gerealiseerd. De bellers uit deze lijst zullen altijd de bezettoon horen.

# **6.7 Meerdere selecteren**

Selecteer MENU->Contacten->Meerdere selecteren en vervolgens:

- SMS versturen - om een SMS aan meerdere ontvangers te versturen.

- Visitekaartje versturen - om een visitekaartje aan meerdere ontvangers te versturen.

- Aan blokkadelijst toevoegen - om aan de blokkadelijst meerdere contacten toe te voegen.

# **6.8 Contactgroepen**

U kunt vijf contactgroepen maken. Aan de groep kan je alleen contacten van het telefoongeheugen toevoegen.

# **6.9 Telefoonboek instellingen**

# **6.9.1 TOP 5** – **favoriete nummers**

U kunt vijf favoriete nummers instellen die altijd bovenaan de contactenlijst staan. Hiervoor kies MENU-> Contacten- >Instellingen->Top 5 en kies de gewenste nummers.

# **6.9.2 Geheugen keuze**

Met deze optie kunt u kiezen waar uw contacten worden opgeslagen (SIM-kaart of telefoongeheugen). Selecteer: MENU->Contacten->Geheugen instellingen.

# **6.9.3 Mijn nummer**

U kunt uw eigen nummer invoeren (of een ander). In de displayinstellingen kunt u de weergave van dit nummer op het beeldscherm in de stand-by modus instellen.

## **6.9.4 Snelkiesnummers**

Selecteer MENU->Contacten->Instellingen-

>Snelkiesnummers->Status om snelkiesnummers in of uit te schakelen. Staan de snelkiesnummers ingeschakeld en aan de toetsen 3-9 zijn nummers toegewezen, dan door de gewenste toets ingedrukt te houden wordt u verbonden met het opgeslagen nummer.

Om een nummer aan toets toe te wijzen selecteer MENU >Contacten->Instellingen->Snelkiesnummers ->Toetsen instellen. Vervolgens kies de toets aan die u een nummer wilt toewijzen, druk op LFT, selecteer het nummer uit de contactenlijst en druk nogmaals op LFT.

## **6.9.5 Gesproken prompts**

Selecteer MENU->Contacten->Instellingen->Gesproken prompts om de gesproken prompts in of uit te schakelen. Als de functie ingeschakeld is, tijdens bladeren door het telefoonboek worden de cijfers van de opgeslagen nummer uitgesproken.

# **6.9.6 Naam uitspreken**

Selecteer MENU->Contacten ->Instellingen ->Naam uitspreken om de gesproken prompts in of uit te schakelen. Als de functie ingeschakeld is en bij contact een notitie opgenomen werd, dan wordt de gesproken notitie tijdens bladeren door het telefoonboek afgespeeld.

# **6.9.7 Geheugenstatus**

Dankzij deze optie kunt u de status van het kaart- en telefoongeheugen controleren.

Selecteer: MENU->Contacten->Instellingen ->Geheugenstatus.

# **7. Oproepen**

## **7.1 Nummer kiezen**

1. Voer het telefoonnummer in dat u wilt bellen.

Voor internationale gesprekken moet "00" of "+" vóór het nummer staan. Om "+" in te voeren druk twee keer op toets  $\star$ ".

- 
- 2. Druk op de groene beltoets om het nummer te bellen.<br>3. Om het aesprek te beëindigen, druk op de rode 3. Om het gesprek te beëindigen, druk op de rode ophangtoets.

## **7.2 Nummer vanuit telefoonboek kiezen**

Druk in de stand-by modus op de rechter functietoets (RFT) om het telefoonboek te openen. Selecteer met de toetsen OMHOOG/OMLAAG het gewenste contact. Wilt u snel een contact vinden dat met de letter "U" begint, druk dan twee keer op de toets 8. Druk op de groene beltoets om het gewenste nummer te bellen.

# **7.3 Nummers uit de belgeschiedenis kiezen**

Druk in de stand-by modus op de groene beltoets om de belgeschiedenis te openen. Gebruik de toetsen OMHOOG/OMLAAG om door de belgeschiedenis te bladeren. Druk op de groene beltoets om te bellen.

# **7.4 Snelkiezen**

Als u eerder contacten aan de toetsen 3-9 hebt toegewezen, houd in de stand-by modus de gewenste toets ingedrukt om het contact op te bellen.

# **7.1 ICE-toets**

ICE (eng. In Case of Emergency - in noodgeval) – een afkorting die de hulpdiensten informeert welke personen in geval van nood gewaarschuwd moeten worden. Houd de toets 2 ICE ingedrukt om contacten en gebruikersinfo weer te geven.

Afkorting ICE is wereldwijd bekend bij de hulpdiensten en geeft belangrijke informatie over de slachtoffer. Daarom is het raadzaam om de noodcontacten (ICE contacten) en de gebruikersinformatie aan te vullen – zie eronder:

*Noodcontacten invoeren en bewerken* en *Gebruikersgegevens.*

### **7.2 Noodoproep**

Als u de SOS-knop ingedrukt houdt maar eerder geen SOS-nummer hebt gekozen dan wordt automatisch het nummer 112 opgebeld.

U kunt tot vijf noodnummers instellen. Houd de SOS-knop ingedrukt (bevindt zich aan de achterkant van de telefoon) om de SOS functie te activeren. De telefoon activeert het alarm en begint automatisch SMS-berichten te versturen en de vooraf geselecteerde noodcontacten één voor één op te bellen. Er zijn telkens drie pogingen om de geselecteerde contact op te bellen. De telefoon zal het volgende contact opbellen, als hij in de vorige oproepen niet slaagt.

Als één van de noodnummers de oproep opneemt, schakelt de telefoon de luidspreker modus in en beëindigt de SOS procedure.

Als er geen van de geselecteerde noodnummers de oproep opneemt, blijft de telefoon gedurende één uur in de noodmodus, d.w.z. elke inkomende oproep wordt met de luidsprekerfunctie opgenomen. Houd de SOS-knop ingedrukt om de SOS modus uit te schakelen.

# **7.2.1 Gebruikersgegevens**

Selecteer MENU->In noodgeval->Gebruikersgegevens om de naam, ziektes, allergieën en bloedgroep van de gebruiker in te stellen.

Deze informatie wordt na de noodoproep en na het indrukken van de toets "2"(ICE) weergegeven.

### **7.2.2 Noodcontacten invoeren en bewerken**

U kunt maximaal 5 noodnummers selecteren.

Om snel een noodcontact in te stellen, selecteer tijdens het bladeren door het telefoonboek "Stel in als ICE1~ICE5 of

Druk op de linker functietoets om het hoofd MENU te openen. Vervolgens selecteer: In noodgeval>

Noodcontacten. Selecteer het contact dat u wilt

vervangen, druk op LFT in en selecteer de optie:

**Uit telefoonboek** om een nieuwe nummer uit de contacten toe te voegen, bevestig het gewenste nummer door op de toets LFT te drukken.

**Handmatig** om het noodnummer in te voeren.

**Wissen** om een vooraf opgeslagen nummer te wissen **Bewerken** om een vooraf opgeslagen nummer te wijzigen.

## ATTENTIE:

Noodnummers invoeren is gelijk aan het invoeren van ICE contacten en vice versa.
## **7.2.3 SOS-knop**

U kunt de SOS-knop in- en uitschakelen. Hiervoor selecteer MENU->In noodgeval->SOS-knop.

### **7.2.4 Noodtekst**

U kunt de tekst van het SMS-bericht bewerken dat tijdens een noodoproep wordt verzonden. De standaardtekst is: "Nood-*SMS! Bel me op*"*.* Om de tekst van het SOS-bericht te bewerken, selecteer MENU->In noodgeval->Nood-SMS ->SMS-tekst. Voer de gewenste tekst in en druk op OK. U kunt het versturen van SOS-berichten in noodmodus inen uitschakelen. Hiervoor selecteer MENU-> In noodgeval->Nood-SMS->SMS versturen.

### **7.2.5 SOS alarm uitschakelen**

U kunt het geluidsalarm tijdens het kiezen van een SOSoproep in- en uitschakelen. Hiervoor selecteer MENU-> In noodgeval-> SOS Alarm.

## **7.2.6 SOS mededeling**

Als de SOS mededeling is ingeschakeld en de SOS oproep wordt opgenomen, zal de ontvanger de mededeling horen: "Noodoproep, druk op 5 om op te nemen". Als de ontvanger de toets 5 gedurende 60 seconden niet indrukt, zal de telefoon het opeenvolgende nummer kiezen dat op de lijst met noodnummers staat. Bevestiging van de oproep door het drukken op de toets 5 voorkomt de situatie dat de oproep door de voicemail i.p.v. mens wordt opgenomen.

De SOS mededeling mag uitsluitend uitgeschakeld worden wanneer we er zeker van zijn dat bij alle opgeslagen noodcontacten de doorschakelingen naar de voicemail geannuleerd zijn (indien in gesprek, bij geen antwoord, wanneer buiten bereik, indien niet beschikbaar).

## **7.2.7 Instellingen SOS polsband**

### *7.2.7.1 SOS polsband uitschakelen*

U kunt de SOS polsband inschakelen/uitschakelen. Hiervoor selecteer MENU->In noodgeval-> SOS polsband->Status->In-/Uitschakelen.

Het uitschakelen van de polsband betekent ook het uitschakelen van de ontvanger in de telefoon en verlengt automatisch de levensduur van de batterij. Als de polsband uitgeschakeld is, kunt u geen externe SOS verbindingen maken.

### *7.2.7.2 Gekoppelde SOS polsband controle*

Om te controleren of er een polsband met de telefoon gekoppeld is, selecteer:

MENU->In noodgeval->SOS polsband->Gekoppeld Als de mededeling verschijnt: Gekoppeld: 0x0, betekent dit dat er geen enkele polsband met de telefoon gekoppeld is. Als er bv. de mededeling verschijnt: 0xFDDEE1, betekent

dit dat de polsband met identificatienummer FDDEE1 met de telefoon gekoppeld is.

## *7.2.7.3 SOS polsband afmelden/aanmelden*

Om een SOS polsband af te melden selecteer: MENU->In noodgeval->SOS polsband->Polsband loskoppelen en druk op LFT om te bevestigen.

Om een SOS polsband aan te melden selecteer MENU->In noodgeval->SOS polsband-> Polsband koppelen en houd de SOS-knop op de polsband ingedrukt.

## **7.3 Oproepen beantwoorden**

Druk op de groene beltoets om een inkomende oproep te beantwoorden.

Druk op de rode ophangtoets om een inkomende oproep te weigeren.

Druk op de rechter functietoets RFT om een inkomende oproep te dempen.

#### **7.4 Luidsprekertoets**

Druk op de rechter functietoets tijdens gesprek om de luidspreker in te schakelen. Druk nogmaals op de rechter functietoets als u de luidspreker wilt uitschakelen.

## **8. Belgeschiedenis**

Om de belgeschiedenis te openen selecteer: MENU-> Belgeschiedenis, en vervolgens selecteer:

**Gemiste oproepen** (om gemiste oproepen weer te geven). Als u een oproep hebt gemist, wordt in de standby modus het symbool van een telefoonhoorn links boven op het display getoond en de LED indicatie knippert blauw. **Gekozen nummers** (om de gekozen nummers te tonen) **Ontvangen oproepen** (om de ontvangen oproepen te tonen)

**Register wissen** (om gewenste oproepen uit register wissen)

**Gespreksduur** (toont de duur van gekozen gespreken) **GPRS gebruik** 

Laat u de grootte van de verzonden en ontvangen gegevens controleren en de teller resetten.

Attentie: Om door de belgeschiedenis te bladeren druk gewoon in de stand-by modus op de groene beltoets. Gekleurde symbolen geven het type van verbinding aan.

- Gekozen nummers
- Ontvangen oproepen
- Gemiste oproepen

## **9. SMS en MMS berichten**

Met deze telefoon kunt de SMS tekstberichten en de MMS multimediaberichten verzenden en ontvangen. Als in het

display het symbool  $\bowtie$  wordt weergegeven, betekent dat dat er minstens één ongelezen bericht is. Over dat

ongelezen bericht informeert ook verder de groen knipperende LED indicatie.

Om **MENU SMS berichten** te openen druk in de stand-by modus op de linker functietoets en vervolgens selecteer Berichten->Inbox. Als de Inbox vol is, knippert het symbool

op het display. Om dit probleem op te lossen wis de berichten in uw Inbox.

### **9.1 SMS berichten schrijven en verzenden**

- 1. Selecteer MENU->Berichten->Bericht schrijven->SMS om het bericht te schrijven.
- 2. Schrijf uw bericht.
- · **Tekst invoermethode veranderen:** Om de invoermethode van de tekst te veranderen (cijfers, hoofdletters of kleine letters) druk herhaaldelijk op "#". Druk op " $\star$ "om speciale tekens toe te voegen.
- 3. **Bericht verzenden:** Druk op de linker functietoets om de opties te openen, selecteer "Verzenden naar" en voer het nummer handmatig in of voeg de geadresseerde uit contacten. Selecteer het nummer en druk op OK. U kunt volgende nummers toevoegen om het SMS-bericht aan meerdere geadresseerden te verzenden. Om het bericht te verzenden, druk op "Opties" en vervolgens op "Verzenden".
- 4. **Bericht opslaan:** Om een net geschreven bericht op te slaan druk op de linker functietoets en vervolgens selecteer "Opslaan". Het bericht wordt opgeslagen in de map Concepten. U kunt de verzonden berichten

automatisch laten opslaan. Hiervoor open het MENU- >Berichten->Instellingen->SMS->Verzonden berichten opslaan.

Om een MMS-bericht te verzenden, selecteer MENU- >Berichten->Bericht schrijven->MMS, druk op LFT (Opties) en selecteer de inhoud (Afbeelding, audio, video, thema...)> LFT (Opties) > Verzenden naar > voer de geadresseerde in > LFT (Opties)> Verzenden.

### **9.2 SMS berichten lezen en beantwoorden**

- 1. Als het display het symbool van ongelezen bericht weergeeft of als u de ontvangen berichten wilt lezen, selecteer MENU->Berichten->Inbox**.** Om een bericht te lezen druk op "Opties" en selecteer "Voorbeeld". Tijdens het lezen kunt u extra opties gebruiken door op de linker functietoets te drukken.
- 2. Het symbool **bij een bericht betekent dat het bericht** ongelezen is.

Door op "Opties" te drukken tijdens het lezen van een bericht kunt u extra functies weergeven:

- Antwoorden met SMS: SMS aan de afzender schrijven
- Antwoorden met MMS: MMS aan de afzender schrijven
- Bellen: bel de afzender op
- Wissen: verwijdert het bericht

- Doorsturen: stuurt het bericht naar een andere geadresseerde door

- Opslaan als sjabloon: het bericht wordt in de sjablonen opgeslagen

- Geavanceerd: laat u het nummer, het URL-adres of de USSD-code gebruiken.

## **9.3 SMS postvakken**

### **9.3.1 Inbox**

Toont ontvangen berichten, gesorteerd op ontvangstdatum.

Gebruik de toetsen **OMHOOG** en **OMLAAG** om in uw Inbox te navigeren.

Druk op "Opties" om extra functies tijdens navigeren in uw Inbox weer te geven.

- Voorbeeld: om berichten te lezen
- Antwoorden met SMS: SMS aan de afzender schrijven
- Antwoorden met MMS: MMS aan de afzender schrijven
- Bellen: belt de afzender op
- Doorsturen: stuurt het bericht naar een andere geadresseerde door
- Wissen: verwijdert het bericht
- Alles wissen: verwijdert alle berichten uit uw Inbox

- In telefoonboek opslaan: slaat het nummer van de afzender in de contacten op

## **9.3.2 Verzonden berichten**

Wanneer u de optie Verzenden en opslaan gebruikt, dan worden de verzonden berichten in de map "Verzonden" opgeslagen.

Gebruik de toetsen **OMHOOG** en **OMLAAG** om in uw Inbox te navigeren.

# **9.3.3 Conceptberichten**

Berichten die u hebt opgesteld kunnen in de map "Concepten" opgeslagen worden. Hiervoor schrijf uw bericht, vervolgens druk op de linker functietoets en selecteer "Opslaan".

Open de Concepten om de opgeslagen berichten te verzenden, wissen of bewerken.

# **9.3.4 Outbox**

Als u niet geslaagd bent om een bericht te verzenden, wordt deze opgeslagen in de Outbox.

# **9.3.5 Infoberichten**

Infoberichten zijn een soort informatiedienst en worden door de operator gestuurd. Ga naar MENU->Berichten- >Infoberichten om deze functie in of uit te schakelen, taal en kanaal instellen en de berichten lezen.

## **9.4 Berichten wissen**

Open de Opties en selecteer "Wissen" om het gewenste bericht te verwijderen.

# **9.5 Berichtinstellingen**

Open MENU->Berichten->Instellingen en selecteer vervolgens:

## **9.5.1 SMS**

· SIM

- **SMS-centrale nummer**: Bemiddelt tussen abonnees tijdens versturen van SMS-berichten. Om een SMS-bericht vanaf uw mobiele telefoon te kunnen verzenden, moet u het juiste SMS-centrale nummer hebben ingevoerd. U ontvangt dit nummer van uw serviceprovider.

- **Geldigheid bericht**: stel de geldigheid van het bericht in

- **Type bericht**: stel in of het bericht als een fax, e-mail of tekst wordt verstuurd

- **Leveringsrapport**: U kunt uw telefoon instellen om retour een SMS-bericht te ontvangen dat uw SMS-bericht aan de geadresseerde is afgeleverd (netwerkdienst)

- **Antwoordpad**: U kunt het antwoordpad inschakelen/ uitschakelen

- **Voorkeursverbinding**: U kunt de verbindingsmethode voor opsturen van SMS-berichten selecteren.

- · Geheugenstatus
- U kunt de geheugenstatus van de SIM-kaart en van de telefoon controleren.
- · Verzonden berichten opslaan

U kunt het opslaan van verzonden berichten inschakelen/ uitschakelen

Gebruikt geheugen

Hiermee kunt u kiezen of berichten worden opgeslagen in de telefoon of op de SIM-kaart.

#### **9.5.2 MMS**

Data-account

Hiermee kunt u de data-account selecteren die noodzakelijk is om MMS-berichten te versturen.

Algemene instellingen

Hiermee kunt u leveringsrapporten inschakelen/ uitschakelen, prioriteit instellen en het opslaan van eigen berichten inschakelen.

## **9.5.3 Infoberichten**

Hiermee kunt de ontvangst van infoberichten mogelijk maken en de manier instellen waarop ze worden weergegeven.

## **9.5.4 Lettergrootte**

Hiermee kunt u de lettergrootte van een SMS-bericht instellen. De lettergrootte kunt aanpassen met behulp van de toets  $*$ <sup> $\mathbb{R}$ </sup>

## **9.6 Voicemail**

Voicemail is een dienst van de serviceprovider. Hiermee kunnen bellers een bericht voor u achterlaten als u zelf de oproep niet kunt of wilt beantwoorden. Voor meer informatie neem contact op met uw serviceprovider. Om uw voicemailnummer te bewerken selecteer MENU-> Berichten->Voicemail en voer het juiste nummer in. Het voicemailnummer kunt u van uw serviceprovider krijgen. Druk op de toets  $\Box$  om uw voicemail te bellen.

## **10. Extra**

## **10.1 Vergrootglas**

De telefoon is uitgerust met de vergrootglasfunctie die gebruik maakt van de ingebouwde camera.

Om het vergrootglas te activeren selecteer Vergrootglas in het MENU. Breng de telefoon dichter bij het object dat u wilt vergroten. Zorg ervoor dat u de lens van de camera niet afdekt. Gebruik de toetsen Omhoog/Omlaag om het beeld extra vergroten/verkleinen. Druk op de rode ophangtoets om deze functie te verlaten.

### **10.2 FM Radio**

De telefoon is uitgerust met een ingebouwde FM radio. Sluit de headset op aan de telefoon om de radio te gebruiken. Het is niet mogelijk om naar de radio via de luidspreker te luisteren.

**Waarschuwing:** De kwaliteit van de uitzending is afhankelijk van de plaats waar u zich bevindt. Veel externe factoren hebben invloed op ontvangst van de radiozenders en kunnen slechte kwaliteit van ontvangst veroorzaken. Dit is echter geen reden voor het indienen van een klacht.

Om de radio aan te zetten selecteer MENU->FM Radio. Om de radio af te zetten druk op de rode ophangtoets. Als de functie Afspelen in achtergrond is ingeschakeld, druk eerst op toets 5 om de radio uit te schakelen en

vervolgens op de rode ophangtoets. Anders wordt de radio nog steeds afgespeeld.

Functies van de toetsen tijdens het afspelen van de radio:

- · +/- (aan de linkerzijde): volume omhoog/omlaag
- OMHOOG: frequentie verhogen met 0,1 MHz
- · OMLAAG: frequentie verhogen met 0,1 MHz
- · 5: afspelen onderbreken/hervatten
- 4: vorige zender
- 6: volgende zender
- RFT (rechter functietoets): terug naar het menu
- LFT (linker functietoets) opties: Zenderlijst, handmatig afstemmen, automatisch zoeken, instellingen (Afspelen in achtergrond)

### **10.3 Rekenmachine**

Om de rekenmachine in te schakelen selecteer MENU-> Rekenmachine. De volgende wiskundige bewerkingen zijn Mogelijk: optellen, aftrekken, vermenigvuldigen en delen. Met behulp van de 0-9 toetsen voer het eerste getal in, gebruik vervolgens de OMHOOG/OMLAAG toetsen om de bewerking te selecteren, voer het tweede getal in en met behulp van de OMHOOG/OMLAAG toetsen selecteer "=".

#### **10.4 Alarm**

Op uw telefoon kunt u vijf onafhankelijke alarmen instellen. Om een alarm in te stellen selecteer MENU->Alarm. Kies het gewenste alarm en druk op Bewerken. U kunt het

alarm in- en uitschakelen, de alarmtijd, alarmtoon, alarmtype en herhaling instellen. Wanneer de telefoon is uitgeschakeld zal de alarmfunctie blijven werken, als alleen de batterijstatus dit mogelijk maakt. Als het alarm afgaat, druk op de linker functietoets om het alarm te stoppen. Druk op de rechter functietoets om de snooz functie te activeren, het alarm zal na 4 minuten weer afgaan.

## **10.5 Kalender**

Om de kalenderfunctie in te schakelen selecteer MENU-> Organizer->Kalender.

Gebruik de Omhoog/Omlaag toetsen om naar de volgende/vorige dag te gaan. Gebruik de toetsen 2 en 8 om naar de volgende/vorige week te gaan.

In de kalender kunt u herinneringen voor belangrijke gebeurtenissen op te slaan. ls op een bepaalde dag een herinnering ingesteld, dan zal bij die dag een rode driehoek worden weergegeven. Om alle taken van de dag weer te geven druk op "Opties" en selecteer vervolgens "Voorbeeld".

Druk op "Opties" en selecteer:

- Tonen: Om de taken te bekijken die op een bepaalde dag opgeslagen zijn, een taak verwijderen of bewerken.

- Alles tonen: Om alle taken te bekijken die op een bepaalde dag opgeslagen zijn.

- Taak toevoegen: Om een nieuwe taak voor een bepaalde dag in te stellen. U kunt het type van de taak selecteren,

begin- en einddatum, alarm, ed. Nadat alle opties zijn ingesteld druk op Uitvoeren (rechter functietoets). - Taak verwijderen: om gewenste taken te verwijderen - Ga naar datum: voer de datum in die u zoekt - Huidige datum: om naar de huidige datum in de kalender te gaan.

## **10.6 Taken**

Om alle opgeslagen taken te bekijken selecteer MENU-> Organizer-> Taken. Selecteer de gewenste taak met behulp van Omhoog/Omlaag toetsen en druk op Opties (LFT) om de taakdetails te zien, de taak verwijderen of bewerken. Als voor een taak het alarm werd ingesteld, op de vastgestelde uur zal het alarm in de telefoon afgaan en de inhoud van de taak wordt weergegeven.

## **11. Multimedia**

## **11.1 Bestandmanager**

Selecteer MENU->Multimedia-> Bestandmanager. Het beschikbare geheugen wordt in de bestandmanager getoond (telefoon of geheugenkaart). Druk op de linker functietoets [Opties] :

- · Openen om de gewenste map de openen
- · Formatteren om het gewenste station te formatteren
- · Details

De volgende opties zijn bij het openen van de map onder de linker functietoets beschikbaar:

- · Openen
- Nieuwe map om een nieuwe map te maken op de geselecteerde locatie
- Naam bewerken
- Wissen: om de huidige map te verwijderen
- Sorteren: om de volgorde van weergave te sorteren

Om een bestand te openen, druk op de linker functietoets [Opties] en selecteer Voorbeeld of Openen. U kunt ook andere functies selecteren.

## **11.2 Camera**

De telefoon heeft de mogelijkheid om foto's en video's op te nemen. Om de camera in te schakelen selecteer MENU ->Multimedia->Camera. Op het display verschijnt nu een beeld. De camera is uitgerust met een digitale zoom (close-up). Om het gefotografeerde onderwerp in te zoomen, druk op Omhoog, om uit te zoomen druk op Omlaag. Om de fotoresolutie te wijzigen (160x128, 160x120, 320x240, 640x480) druk op Opties- >Beeldinstellingen->Fotoresolutie.

Om een foto te maken druk op toets 5. De foto wordt automatisch opgeslagen.

Druk op de linker functietoets voor meer opties.

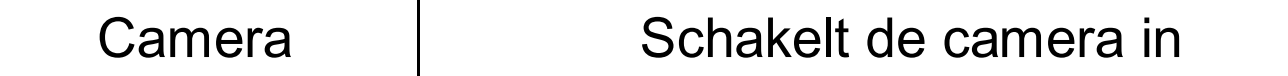

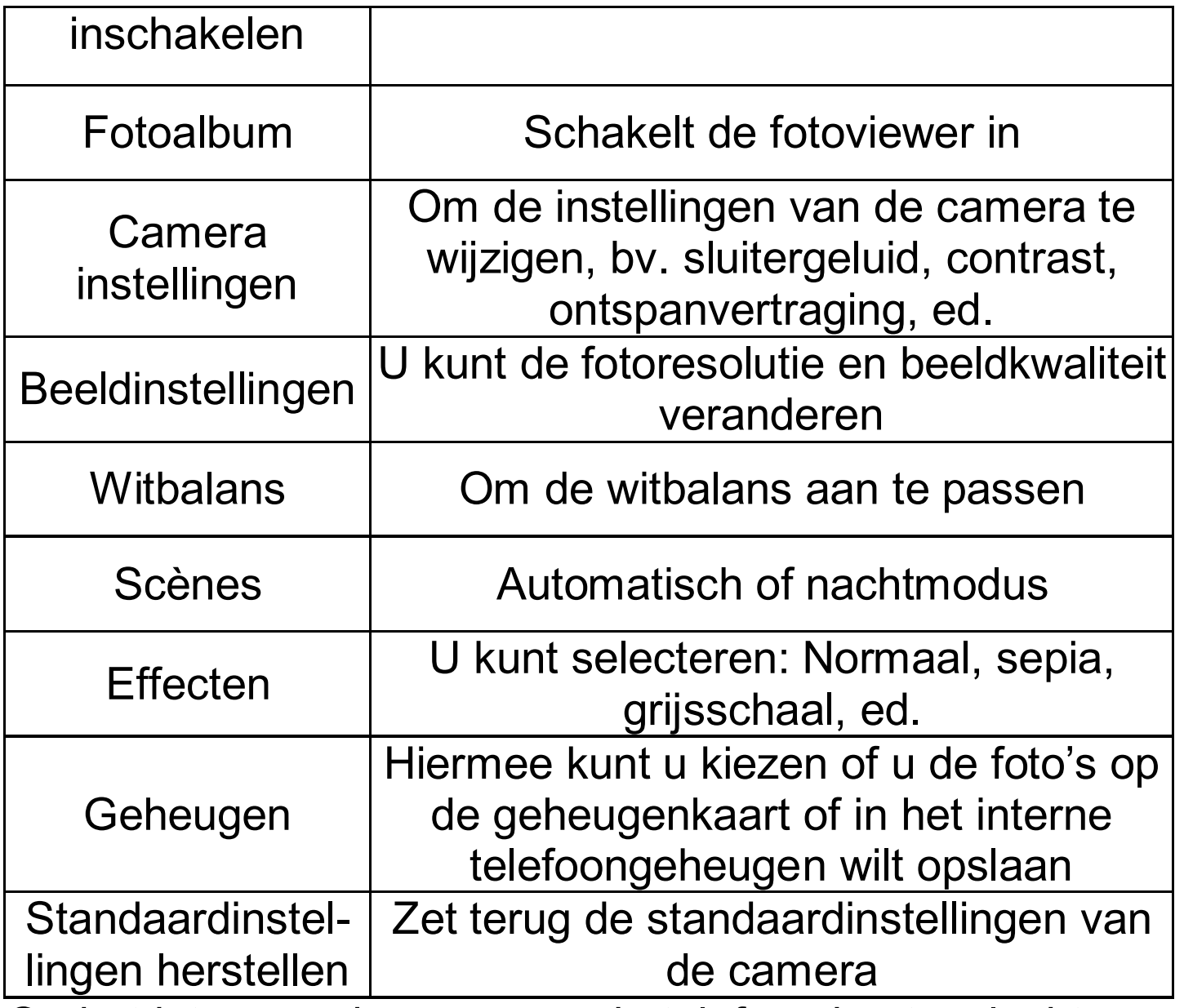

Op het interne geheugen van de telefoon kunt u slechts een paar foto's opslaan. Om meer foto's te kunnen bewaren installeer een Micro SD-kaart.

Wanneer u de functie fotoalbum wilt gebruiken, selecteert een afbeelding met behulp van Omhoog/ Omlaag en druk op de linker functietoets om opties weer te geven:

- Voorbeeld, vergroot de gekozen foto. Gebruik Omhoog/ Omlaag om de volgende foto te bekijken.

- Fotodetails, geeft de details van een afbeelding weer

- Stijlen bladeren, om weergavestijl van de foto's te kiezen

- Verzenden, om foto als MMS of via Bluetooth te zenden - Instellen als, u kunt een foto als achtergrond instellen of de foto zal worden weergegeven wanneer u de telefoon aan- of uitschakelt

- Naam bewerken, om de naam van de foto te wijzigen

- Wissen, om de foto te verwijderen

- Sorteren op, om de sortering te wijzigen, bv. op datum, naam, grootte

- Geheugen, u kunt kiezen of de foto's van de geheugenkaart of van het telefoongeheugen worden weergegeven

Om video op te nemen selecteer **Camera** inschakelen in de Opties.

#### **11.3 Video-opname**

Druk op de linker functietoets om de opname opties in te stellen. De opname begint wanneer u op de toets 5 indrukt. Om de opname te onderbreken druk eveneens op de 5 toets. Om de opname te beëindigen, drukt u op de rechter functietoets.

Om de camerafunctie te kunnen gebruiken moet een MicroSD-kaart geïnstalleerd zijn (wordt niet meegeleverd) en het opnemen op de geheugenkaart ingesteld worden. Opties ->Geheugen en dan de geheugenkaart selecteren.

Foto's en video's genomen met de telefoon kunt u naar uw computer uploaden. Voor meer informatie zie punt Op computer aansluiten.

#### **11.1 Fotoviewer**

Met de fotoviewer kunt de eerder genomen foto's bekijken. De beschikbare opties voor de fotoviewer zijn dezelfde als in het Fotoalbum en zijn in de voorgaande paragraaf beschrijven.

## **11.2 Videospeler**

Met de videospeler kunt u de eerder opgeslagen video's bekijken. Selecteer de gewenste opname met behulp van de toetsen Omhoog/Omlaag. Om het afspelen te beginnen en te onderbreken druk op toets 5. Om het afspelen te beëindigen druk op de rechter functietoets.

Druk op "Opties" tijdens bladeren door de opnamelijst, om de extra opties weer te geven:

- Afspelen
- Verzenden
- Naam bewerken
- Wissen
- Sorteren op
- Geheugen

# **11.3 Audiospeler**

Met behulp van de audiospeler kunt u de opgenomen audiobestanden afspelen. Om het afspelen te beginnen en te onderbreken druk op toets 5. U kunt tussen de vorige en de volgende opname schakelen met behulp van de

toetsen 4 en 6. Om de opties voor afspelen te wijzigen, selecteer: Lijst->Opties->Instellingen.

## **11.4 Dictafoon**

U kunt muziek en omgevingsgeluiden opnemen.

- · Selecteer Menu->Multimedia->Dictafoon
- Druk op de toets Omhoog om de opname te beginnen of onderbreken.
- Om de opname te beëindigen selecteer de rechter MENU toets **(Stop)**.
- De opnames worden standaard opgeslagen in de map: Bestand-manager->Telefoon->Audio.
- Selecteer **Opties** om de gewenste instellingen voor de dictafoon in te voeren.

# **12. Bluetooth**

Met Bluetooth-connectiviteit kunt u bestanden verzenden en ontvangen. U kunt ook andere apparaten aansluiten zoals een draadloze headset.

Selecteer MENU en ga naar Bluetooth.

In het Bluetooth Menu kunt u één van de volgende opties selecteren:

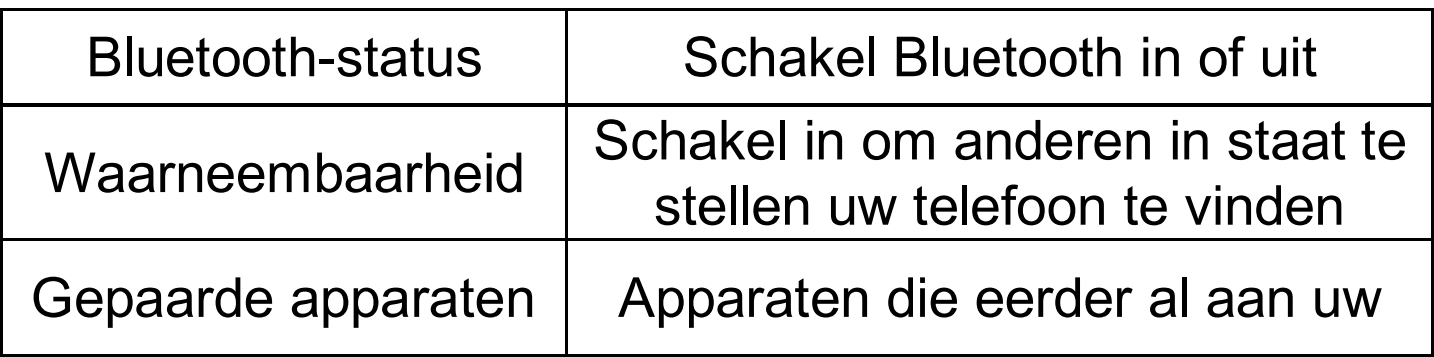

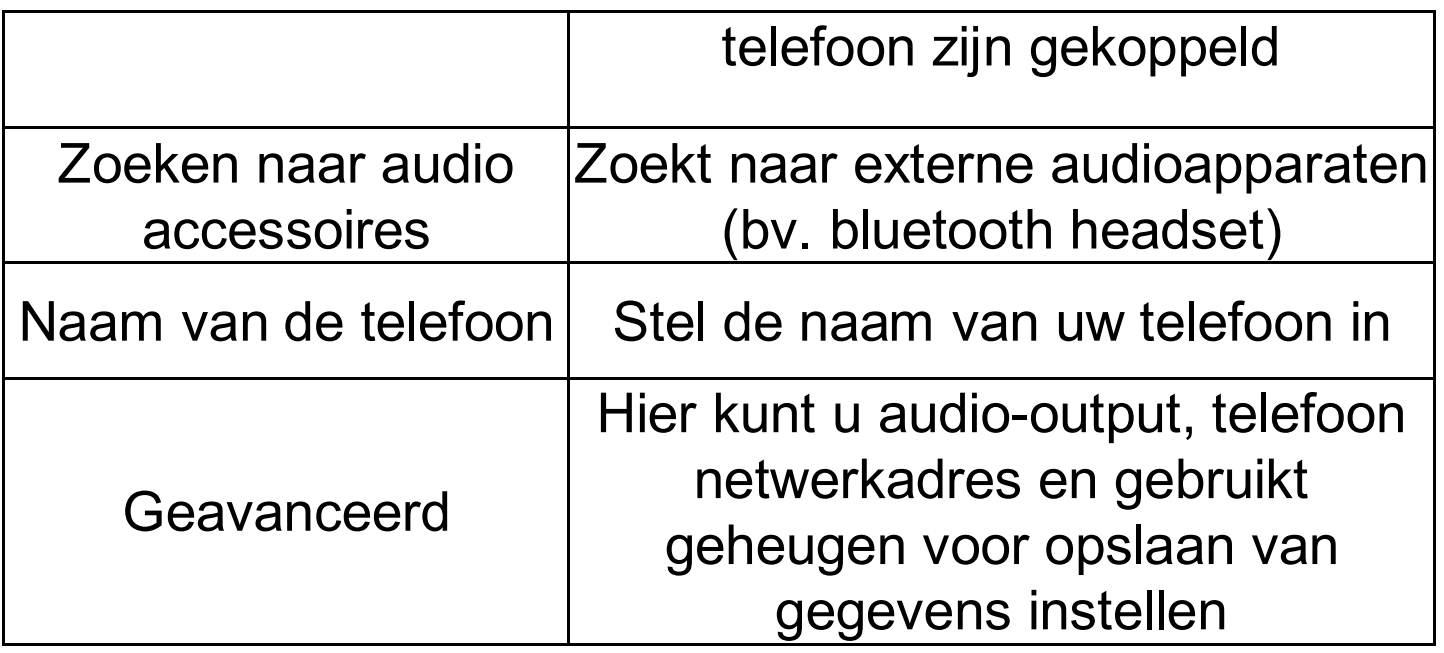

### **13. Instellingen**

Selecteer MENU->Instellingen en vervolgens:

### **13.1 Telefooninstellingen**

### **13.1.1 Datum- en tijdinstellingen**

Om datum en tijd in te stellen, selecteer MENU- >Instellingen->Telefooninstellingen->Datum en tijd. Selecteer "Tijdzone" om de juiste stad in te stellen en vervolgens "Tijd instellen" en "Datum instellen" om tijd en datum in te voeren. Gebruik de toetsen Omhoog/Omlaag om de cijfers te selecteren, gebruik de toetsen 0-9 om datum en tijd in te voeren.

U kunt ook tijdnotatie (12 of 24 uur), datumnotatie (DD/MM/JJJJ, MM/DD/JJJJ of JJJJ/MM/DD) en datumscheidingsteken.

Als de accu uit de telefoon wordt verwijderd en dan teruggeplaatst, moet u de datum en tijd opnieuw instellen.

# **13.1.2 Gepland in- en uitschakelen**

U kunt instellen hoe laat de telefoon automatisch wordt inof uitgeschakeld.

Als u automatisch uitschakelen instelt is het symbool rood, als u inschakelen instelt is het symbool  $\Box$  groen.

# **13.1.3 Taal**

Hiermee kunt de taal voor de telefoonmenu's wijzigen. Als u per ongeluk een vreemde taal instelt, druk in de stand-by modus op deze toetsen om de juiste taal in te stellen:

- 1x LFT (linker functietoets)
- 2x Omhoog
- 2x LFT
- 2x Omlaag
- 1x LFT

Selecteer de juiste taal en druk op LFT.

# **13.1.4 Display**

U kunt achtergrond, schermcontrast, verlichtingsduur, animatie voor de start- en afsluitscherm instellen en verder ook datum- en tijdweergave, operatornaam of Mijn nummer weergave in de stand-by modus in- en uitschakelen. Ook kunt u de klok als screensaver instellen.

## **13.1.5 Sneltoetsen**

U kunt de functies van de toetsen Omhoog/Omlaag in de stand-by modus veranderen. Kies de toets die u wilt

instellen (Omhoog of Omlaag), druk op "Bewerken", kies de gewenste functie, bv. kalender en druk op OK.

# **13.2 Oproepinstellingen**

## **13.2.1 Nummerweergave**

Het is een netwerkdienst. Indien uw operator deze service biedt moet u de juiste configuratie verrichten. Met deze functie kunt u uw nummer tijdens oproep verbergen. Selecteer "Netwerkinstellingen", "Nummer verbergen" of "Nummer verzenden" en druk op "OK".

## **13.2.2 Oproep in wachttijd**

Het is een netwerkdienst. Indien uw operator deze service biedt moet u de juiste configuratie verrichten.

Selecteer MENU->Instellingen->Oproepinstellingen-> Wachtfunctie om de beschikbaarheid te controleren en beslissen of u deze functie wilt activeren.

Als de wachtfunctie is ingeschakeld en de gebruiker een gesprek voert, zal elke volgende inkomende oproep door een pieptoon gesignaleerd worden. U kunt de tweede oproep beantwoorden en de eerste oproep in wacht zetten.

## **13.2.3 Oproepen omleiden**

Het is een netwerkdienst. Indien uw operator deze service biedt moet u de juiste configuratie verrichten. De gebruiker kan de inkomende oproepen direct naar de voicemail doorschakelen of een ander opgegeven nummer.

- 1. Om de service Oproepen omleiden in te stellen selecteer: MENU->Instellingen->Oproepinstellingen-> Oproepen omleiden.
- 2. Vervolgens kies uit de beschikbare lijst wanneer u de oproepen wilt doorschakelen: **1 Alle spraakoproepen doorschakelen** (Doorschakelen van alle inkomende oproepen op dit nummer), **2 Indien niet beschikbaar**  (Schakelt gesprekken door als uw telefoon afstaat of u buiten bereik bent), **3 Als niet aangenomen** (Schakelt inkomende gesprekken door als u uw telefoon niet aanneemt), **4 Indien bezet** (Doorschakelen van inkomende oproepen als u momenteel in gesprek bent), **5 Alle gegevensoproepen doorschakelen**.
- 3. Druk op **Activeren** en voer het nummer in waar u uw oproepen naar wilt doorschakelen - om de service in te schakelen of **Annuleer**- om de service uit te schakelen. Om het huidige status van de dienst te controleren ga naar de optie **Controleer status**.

## **13.2.4 Oproepen blokkeren**

Het is een netwerkdienst. Indien operator deze service biedt moet u de juiste configuratie verrichten. Met deze functie kunt u verschillende soorten verbindingen blokkeren.

- 1. Ga naar:
- MENU->Instellingen->Oproepinstellingen->Oproepen blokkeren
- 2. Selecteer uit de lijst het type van oproepen dat u wilt blokkeren. U kunt alle uitgaande oproepen blokkeren,

alle uitgaande internationale oproepen, internationale oproepen (met uitzondering van de oproepen naar uw eigen land), alle inkomende oproepen en inkomende oproepen in roaming. U kunt ook het blokkeerwachtwoord wijzigen.

### **13.2.5 Geavanceerde instellingen**

- Automatisch herkiezen: Wanneer deze functie is ingeschakeld en de verbinding mislukt, zal de telefoon het nummer opnieuw automatisch kiezen.
- Achtergrondgeluid: U kunt het geluid instellen dat uw gesprekpartners tijdens de oproep horen, bv. een motorfietsgeluid.
- Gespreksduur tonen: Als deze functie is ingeschakeld, wordt tijdens het gesprek op het display de gespreksduur getoond.
- Gespreksduur signaleren: U kunt de signalering van de gespreksduur instellen. Om de bepaalde tijd (30-60 sec) of na de bepaalde tijd (1-3000 sec) zult u een signaal horen dat bepaalde tijd is verstreken.
- · Oproepen aannemen: Selecteer om een inkomende oproep te beantwoorden door op een willekeurige toets te drukken of automatisch als een headset aangesloten is.

### **13.3 Profielen**

De telefoon beschikt over verschillende profielen, waarmee u snel de telefoon aan verschillende situaties kunt aanpassen. Elk profiel kunt u naar uw wens activeren en aanpassen. Er zijn de volgende profielen beschikbaar: Algemeen, Stil, Vergadering, Buiten, Headset, Bluetooth In elk van de profielen (behalve Stil) kunt u wijzigen:

- Type waarschuwing (alleen beltoon, alleen trilsignaal, ed.)
- Oproepsignaal (1 x bellen of herhaaldelijk)
- Beltoon
- Belvolume
- Berichtensignaaltoon
- Volume berichtensignaaltoon
- Toetsenbordtonen
- Volume toetsenbordtonen
- Opstartgeluid
- Geluid bij het afsluiten
- Waarschuwingstonen (bv. over bijna lege batterij)

- Bellernummer uitspreken (tijdens een inkomende oproep zullen de cijfers van het inkomende nummer uitgesproken worden).

Houd in de stand-by modus de toets # ingedrukt om het stille profiel in te schakelen, houd de toets # opnieuw ingedrukt om naar het vorige profiel terug te keren.

### **13.4 Netwerkinstellingen**

- Netwerkselectie: Selecteer uw operator handmatig of automatisch of stel uw favoriete operator in.
- GPRS-verbinding: Hiermee kunt u kiezen of de GPRS-verbinding tot stand wordt gebracht altijd of alleen indien nodig.
- GPRS-toegangspunt

### **13.5 Beveiligingsinstellingen**

#### **13.5.1 PIN-code**

U kunt het vragen naar PIN-code in-/uitschakelen en de PIN-code wijzigen.

### **13.5.2 Apparaatbeveiliging**

U kunt ook de vergrendeling van uw toestel instellen. Bij het inschakelen van de telefoon moet u dan de beveiligingscode invoeren om het toestel vrij te geven. De standaardvergrendelingcode is 1122.

## **13.5.3 Automatische toetsblokkering**

Met deze functie kunt de tijd instellen waarna het toetsenbord automatisch wordt vergrendeld.

#### **13.6 Fabrieksinstellingen terugzetten**

Met deze functie kunt u de fabrieksinstellingen herstellen. Selecteer:

MENU->Instellingen->Fabrieksinstellingen terugzetten en vervolgens voer de beveiligingscode in. Aan het einde bevestig de code met de linker functietoets.

 $\overline{a}$ **Waarschuwing:** De standaardvergrendelingcode is: 1122

#### **13.7 Snelkoppelingen**

Met deze functie kunt u de beschikbare functies aan de toetsen Omhoog of Omlaag toewijzen, als voor deze toetsen de functie Snelkoppelingen toegewezen is (zie punt Sneltoetsen).

#### **13.8 Data-account**

De telefoon beschikt over voorgeselecteerde WAP/MMS en GPRS oproepinstellingen van sommige operatoren. Om een account te bewerken/ verwijderen/ toevoegen selecteer:

Menu->Instellingen->Data-account

De correcte configuratie kunt u bij uw operator verkrijgen. Sommige netwerkoperator maken de configuratie op afstand mogelijk.

### **13.9 Netwerkdiensten**

## **13.9.1 WAP**

Met behulp van de webbrowser op uw telefoon kunt u van verschillende WAP-diensten gebruik maken. De telefoon beschikt over ingevoerde instellingen van sommige operatoren. Om te activeren selecteer: Menu->Netwerkdiensten->WAP->Instellingen->Dataaccount->*selecteer het gewenste account en druk op OK.*

Omdat de beeldschermgrootte van de telefoon beperkt is kunnen webpagina's van het origineel afwijken. Sommige details van de webpagina's kunnen onzichtbaar zijn. Contacteer uw operator voor de beschikbaarheid van deze diensten, tarieven en instructies.

De nodige configuratie-instellingen voor het browsen kunt u bij uw operator verkrijgen, zie punt **Błąd! Nie można odnaleźć źródła odwołania.**.

### **13.9.2 SIM-diensten**

Onafhankelijk van de telefoonfuncties, kan de SIM-kaart extra diensten bieden. De naam en inhoud van dit menu zijn afhankelijk van de beschikbare diensten.

Diensten die een internetverbinding vereisen kunnen niet beschikbaar zijn.

# **14. Aansluiten op computer**

U kunt uw telefoon op uw computer met een USB-kabel aansluiten zodat u bestanden tussen uw telefoon en pc kunt kopiëren en verplaatsen.

Aansluiting:

- sluit de USB-kabel aan op de telefoon

- sluit het andere uiteinde van de kabel aan op de poort op uw computer

- op het display van de telefoon verschijnt de mededeling: "Massaopslag"

## **15. FAQ (Problemen oplossen)**

Ondeskundige reparaties of wijzigingen zijn niet toegestaan. Het apparaat mag alleen door bevoegd personeel worden onderhouden!

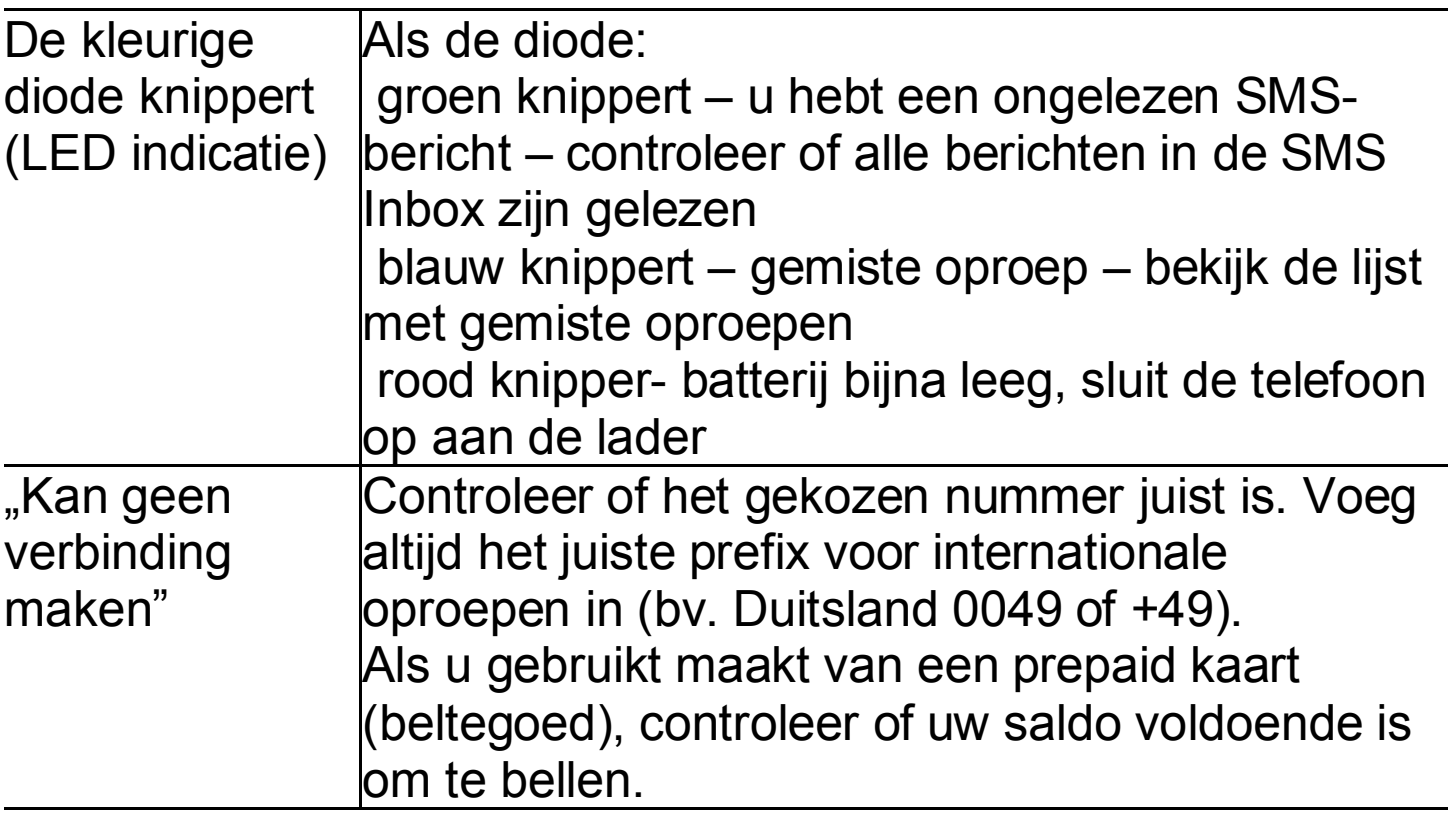

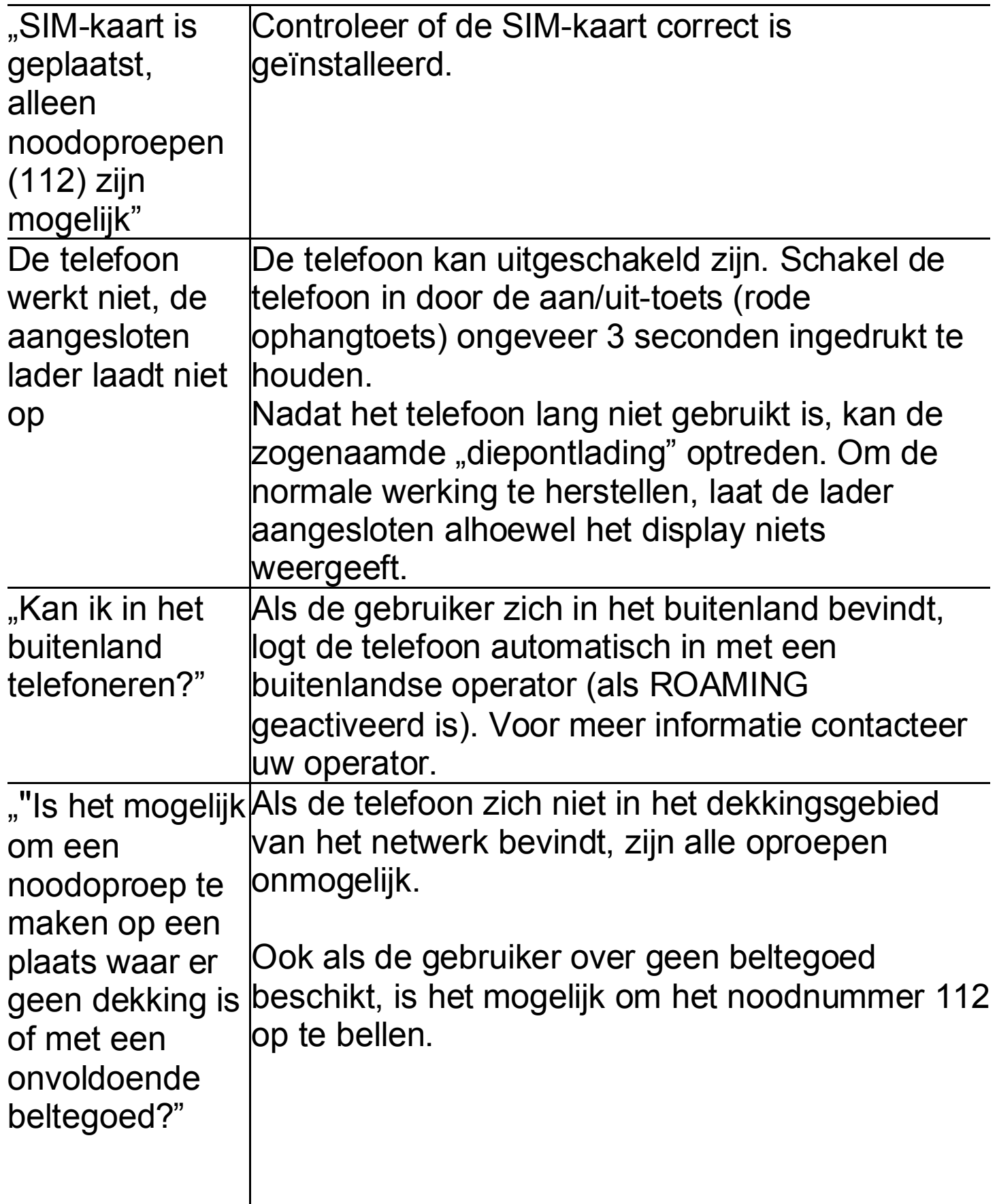

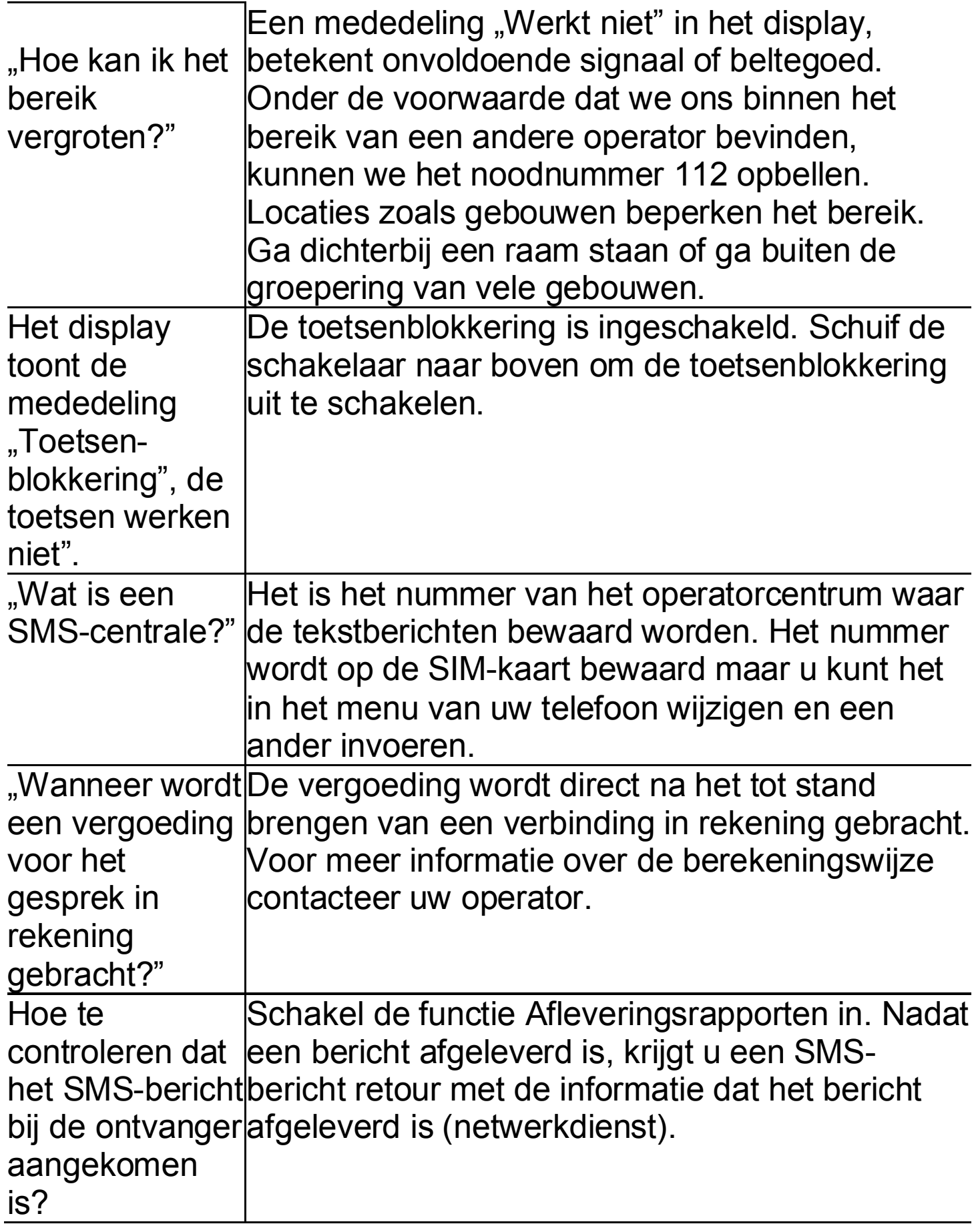

## **16. Product- en veiligheidsinformatie**

- Schakel de telefoon niet in als het gebruik daarvan storingen van andere apparaten kan veroorzaken!
- · Gebruik uw mobiele telefoon nooit zonder een geschikt handsfree set terwijl u rijdt.
- De telefoon zendt elektromagnetische straling die een negatieve invloed kan hebben op andere elektronische apparaten waaronder bv. medische apparatuur. Houd de door fabrikanten van medische apparatuur aanbevolen afstand tussen telefoon en geïmplanteerd medisch apparaat zoals bv. een pacemaker. Personen met geïmplanteerde medische apparaten moeten de instructies van de fabrikant van het geïmplanteerd medisch apparaat raadplegen en aan deze richtlijnen voldoen. Personen met een pacemaker zouden de telefoon niet in een borstzak dragen, de telefoon tegen het oor aan de andere kant van het lichaam dan de kant waar het medische apparaat zit, om het risico van storingen te beperken, en de telefoon onmiddellijk uitschakelen als er enige reden is om te vermoeden dat er een storing plaatsvindt;
- Gebruik de telefoon niet in ziekenhuizen, vliegtuigen, naast tankstations en dichtbij brandbare stoffen.
- Ondeskundige reparaties of wijzigingen zijn niet toegestaan. Het apparaat mag alleen door bevoegd personeel worden onderhouden.
- · Het toestel en de accessoires kunnen kleine onderdelen bevatten. Houd de telefoon buiten het bereik van kinderen.
- Gebruik geen chemische of bijtende middelen om de telefoon te reinigen.
- Gebruik de telefoon niet in de directe nabijheid van debet- en kredietkaarten – de telefoon kan het gegevensverlies op de kaart veroorzaken.
- Om veiligheidsredenen voer geen gesprekken terwijl de netwerklader is aangesloten.
- De telefoon is niet waterbestendig. Bewaar het apparaat op een droge plaats. Zet het apparaat niet op een plaats waar het met water of een andere vloeistof kan worden bespat.
- · **Vermijd extreem hoge en lage temperaturen en plaats het toestel niet in direct zonlicht . Houd het toestel verwijderd van de verwarmingsinstallatie, bv. radiator, elektrische kachel, oven, CV kachel, kampvuur, gril, ed.**

## **17. Garantievoorwaarden**

Het aankoopbewijs is een integraal onderdeel van deze garantie.

De reparatie van de telefoons die beschadigd zijn door ondeskundig gebruik, elektrostatische ontlading of blikseminslag, zal in rekening van de gebruiker gebracht worden. De garantie vervalt als de gebruiker het toestel zelf probeerde te repareren of wijzigen!

De bovenstaande informatie is uitsluitend bedoeld voor informatieve doeleinden.

### **18. Informatie over de accu**

De telefoon is uitgerust met een accu die herhaaldelijk kan worden opgeladen met behulp van de meegeleverde lader.

De gebruiksduur van de telefoon is afhankelijk van verschillende werkomstandigheden. De afstand van een GSM-mast alsook de duur en aantal van de gesprekken hebben aanzienlijke invloed op de kortere gebruiksduur van de telefoon. Als u zich verplaatst, schakelt de telefoon voortdurend tussen GSM-masten wat ook grote invloed op de gebruiksduur heeft.

De batterij kan honderden keren worden opgeladen en ontladen maar na verloop van tijd treedt slijtage op. Als u een aanzienlijk verlies van prestaties waarneemt, moet u een nieuwe batterij aanschaffen.

Gebruik uitsluitend batterijen die door de fabrikant goedgekeurd zijn. Laat de lader niet langer aangesloten dan 2-3 dagen.

Bewaar de telefoon niet op plaatsen met een te hoge temperatuur. Dit kan een schadelijk invloed hebben op de accu en de telefoon zelf.

Gebruik nooit een accu met een zichtbare schade. Dit kan tot een kortsluiting en beschadiging van het toestel leiden. Bij het plaatsen van de accu let op de polariteit.

Als u de accu op een plaats met een te hoge of te lage temperatuur laat liggen, kan dit de levensduur van de accu beperken. Bewaar de accu in de temperatuur van 15°C tot 25°C. Als er in de telefoon een koude batterij wordt geplaatst, kan de telefoon niet goed werken en bestaat er het risico van schade.

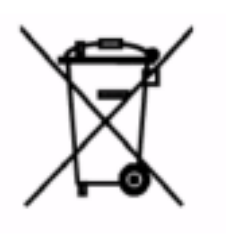

De telefoon wordt geleverd met de Li-ion accu en CR2025 batterij. Uitgewerkte accu's en batterijen zijn schadelijk voor het milieu en moeten bewaard worden in overeenstemming met de lokale regelgeving, in een

speciaal daartoe bestemde locatie en in een geschikte container. Gooi batterijen en accu's niet weg met het huishoudafval en lever ze bij uw plaatselijke depot. GOOI BATTERIJEN EN ACCU'S NIET IN HET VUUR!

### **19. Informatie over certificatie (SAR)**

Dit model voldoet aan de internationale richtlijnen voor blootstelling aan radiogolven. Dit mobiele apparaat is een radiozender en -ontvanger. Het is zo ontworpen dat de grenzen voor blootstelling aan radiogolven die worden aanbevolen door internationale richtlijnen niet worden overschreden. Deze richtlijnen zijn ontwikkeld door de onafhankelijke wetenschappelijke organisatie ICNIRP, en bevatten veiligheidsmarges om de veiligheid van alle

personen te waarborgen, ongeacht hun leeftijd en gezondheidstoestand. De standaard voor blootstelling aan radiogolven wordt uitgedrukt in de maateenheid SAR (Specific Absorbtion Rate).

De SAR-limiet in de richtlijnen van het ICNIRP is 2,0 W/kg. De hoogste SAR-waarde onder de ICNIRP-richtlijnen voor gebruik van dit apparaat bij het oor is: 0,557 W/kg (GSM900); 0,486W/kg (DCS1800).

SAR-waarden kunnen variëren, afhankelijk van nationale rapportage-eisen, testeisen en de netwerkband.

Het apparaat maakt tijdens de tests in alle frequentiebanden gebruik van het hoogst toegestane energieniveau, het werkelijke SAR-niveau van het apparaat kan tijdens gebruik sterk lager liggen dan de bovengenoemde waarde.

Dit komt doordat het apparaat is ontworpen voor gebruik bij verschillende energieniveaus, zodat niet meer energie wordt gebruikt dan nodig is om verbinding te maken met het netwerk.

Hoewel er verschillen kunnen zijn in SAR-waarden voor verschillende modellen telefoons en zelfs voor verschillende standaardposities – ze zijn allemaal in overeenstemming met de voorschriften voor het veilige stralingsniveau.

De WHO (Wereldgezondheidsorganisatie) heeft te kennen gegeven dat de huidige wetenschappelijke informatie niet de noodzaak aangeeft van speciale voorzorgsmaatregelen voor het gebruik van mobiele apparaten. De WHO vindt het raadzaam dat, als u uzelf
minder wilt blootstellen, u dit eenvoudig kan doen door het apparaat minder te gebruiken of een handsfree kit te gebruiken om het apparaat uit de buurt van het hoofd en lichaam te houden.

## **20. Informatie over milieubescherming**

**Attentie**: De doorgestreepte container wil zeggen dat het

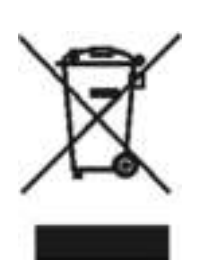

product binnen de Europese gemeenschap voor gescheiden afvalverzameling moet worden aangeboden aan het einde van de levensduur van het product conform de Europese Richtlijn 2002/96/WE en de Poolse wet betreffende

afgedankte elektrische en elektronische apparatuur. Een dergelijke markering informeert dat de afgedankte apparatuur niet bij het gewone huisvuil aangeboden mag worden.

**Attentie**: Dit apparaat mag niet worden weggegooid met het huisvuil!!! Het product dient te worden verwerkt door middel van gescheiden inzameling op de daartoe voorbereide locaties.

De juiste behandeling van afgedankte elektrische en elektronische apparatuur draagt bij aan het vermijden van schadelijke consequenties voor de gezondheid en het milieu als gevolg van de aanwezigheid van gevaarlijke stoffen en onjuiste opslag en verwerking van dergelijke apparatuur.

## 21. Verklaring van conformiteit

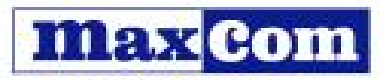

www.maxcom.pl

MAXCOM S.A. 43-100 Tychy, ul. Towarowa 23a, tel. +48 32 327 70 89, fax +48 32 327 7860

EC Declaration of Conformity 5/2013/EC

Maxcom S.A., ul. Towarowa23a, 43-100 Tychy declares under our sole responsibility that:

Dual-band GSM cell phone for use in public 900/1800MHz networks Maxcom MM715BB supplied with the adapter and SOS bracelet

compiles with the Directive of the European Parliament and the Council 2011/65/EU of 8 June 2011 on the restriction of use of certain hazardous substances in electrical and electronic equipment and meets all the essential requirements of Directive 1999/S/EC - R&TTE (Radio<br>Equipment and Telecommunications Terminal Equipment).

This device is compliant to harmonized standards indicated below:

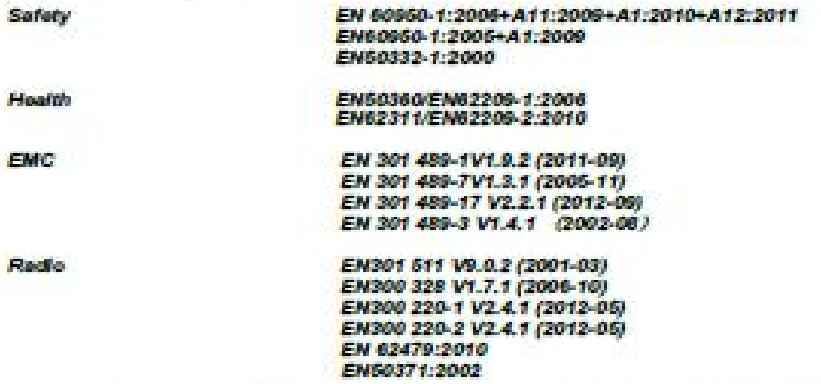

The conformity assessment procedure referred to in Article 10 and detailed in Annex (IV) of Directive 1999/6/EC has been camed out with involvement of the following institutions:

EMCCert Dr. Rasek: Notfied body: 0678.

Technical reports and examination certificates: Report No.: 20121126EMF; 2012-12-09 Report No.: 20121126RF-B; 2012-12-09<br>Report No.: 20121126RF-C; 2012-12-09 Report No.: 201211268AR; 2012-12-09 Report No.: 201211268PL; 2012-12-09 Report No.: WT138001034 002; 2013-04-27 Report No.: WT 138001322; 2013-05-27 Report No.: ATS2012993, 2013-04-28

The last two digits in which the CE marks have been plotted : 13

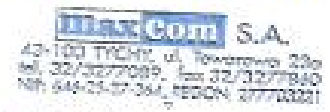

Tychy, 29 May 2013 place, date

**MAXCOM** SA Adom Grzyś

name of authorized person

Wpis do Krajowego Rejestru Sądowego Rejestru Przedsiębiorców pod numerem KRS 0000410197 ING Bank Šlaski Oddział w Tychach rachunek nr.: 60 1050 1214 1000 0022 6197 4329 NIP 646-25-37-364 REGON 277703221 Numer Rejestray GIOS:E0001274WZBW

Afhankelijk van de telefoonconfiguratie kunnen in sommige gevallen verschillen bestaan tussen informatie uit deze gebruiksaanwijzing en de feitelijke werking van de telefoon. Dit hangt af van de geïnstalleerde software, de dienstverlener en de SIM-kaart.

Wij behouden ons het recht voor om wijzigingen aan het product en zijn functies aan te brengen zonder daarover informatie te verstrekken.

**Technische ondersteuning: - telefoonnummer: 32 325 07 00 of E-mail: serwis@maxcom.pl** 

.

**MAXCOM S.A. 43-100 Tychy ul. Towarowa 23a POLEN tel. 32 327 70 89 fax 32 327 78 60** 

**www.maxcom.pl office@maxcom.pl** 

CE 0678